# XPS 15 Manual do proprietário

Modelo do computador: XPS 9530 Modelo regulamentar: P31F Tipo regulamentar: P31F001

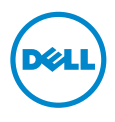

# Notas, Avisos e Advertências

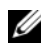

NOTA: Uma NOTA indica informações importantes que ajudam a utilizar melhor o computador.

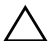

AVISO: Um AVISO indica um potencial de danos ao hardware ou a perda de dados se as instruções não forem seguidas.

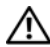

ADVERTÊNCIA: Uma ADVERTÊNCIA indica um potencial de danos de propriedade, ferimentos ou morte.

© 2013 Dell Inc.

2013 - 10 Rev. A00

\_\_\_\_\_\_\_\_\_\_\_\_\_\_\_\_\_\_\_\_

Marcas comerciais usadas neste texto: Dell™, o logotipo da DELL e XPS™ são marcas comerciais da Dell Inc.

# Índice

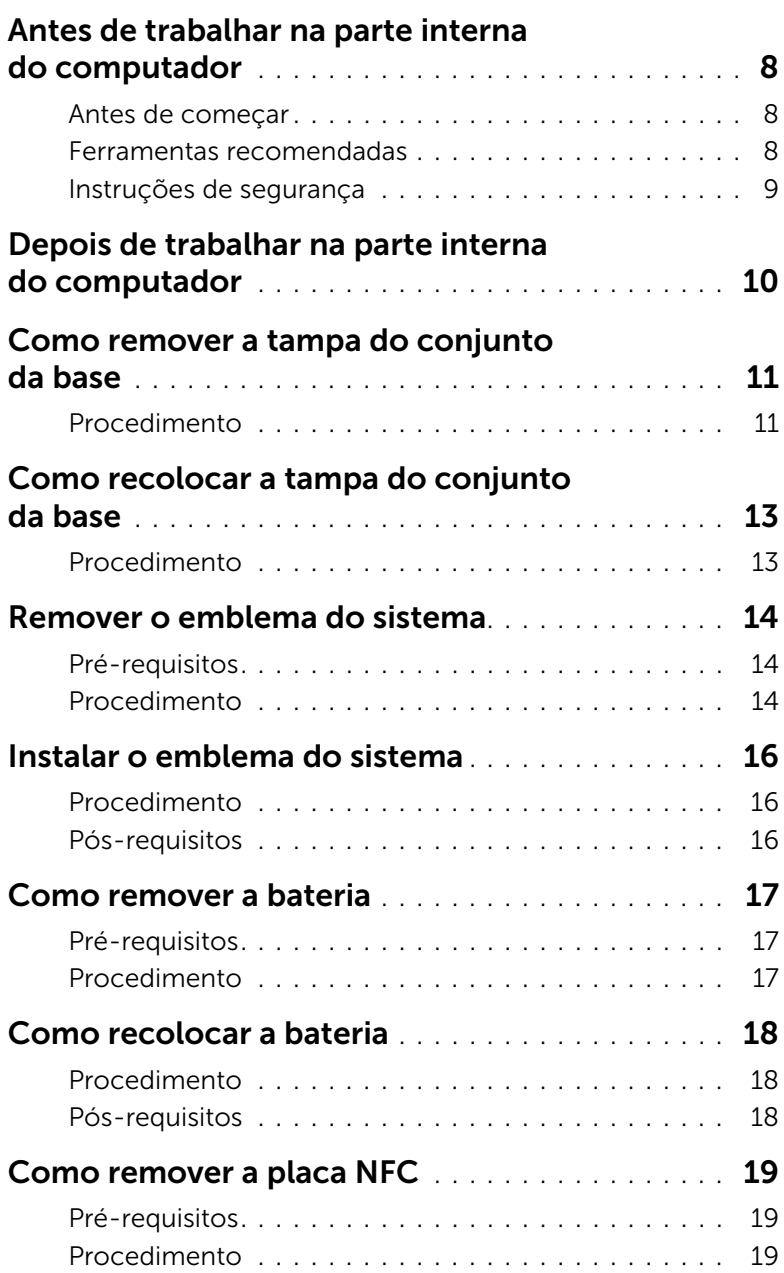

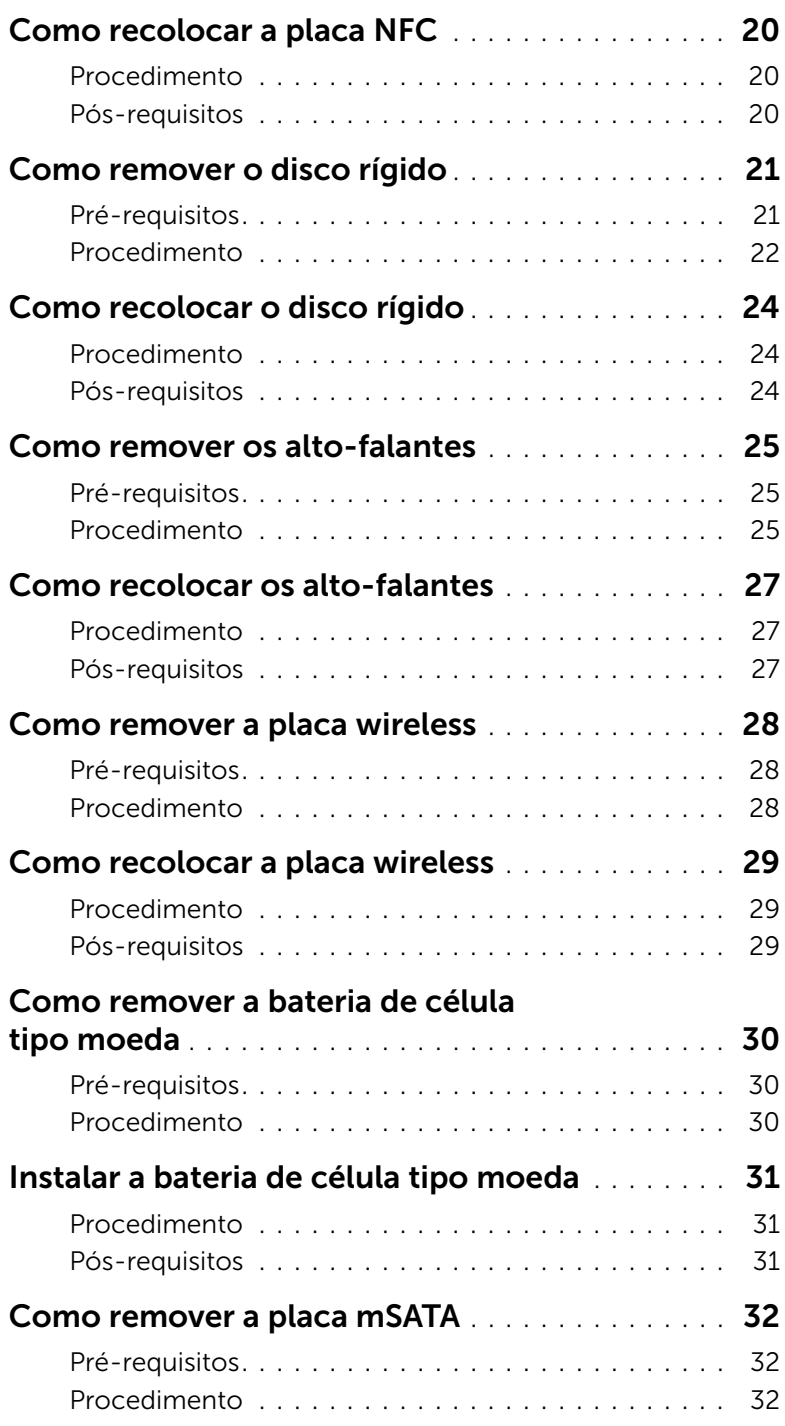

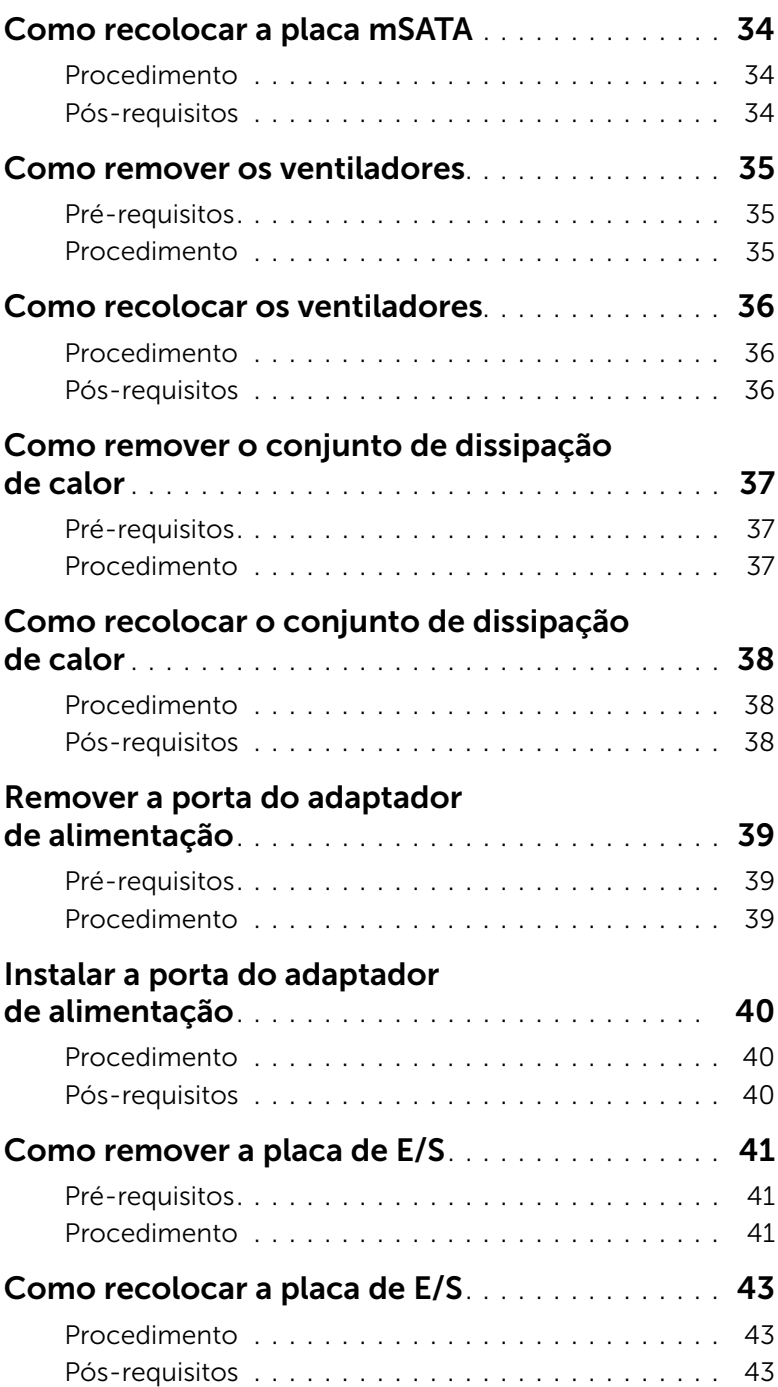

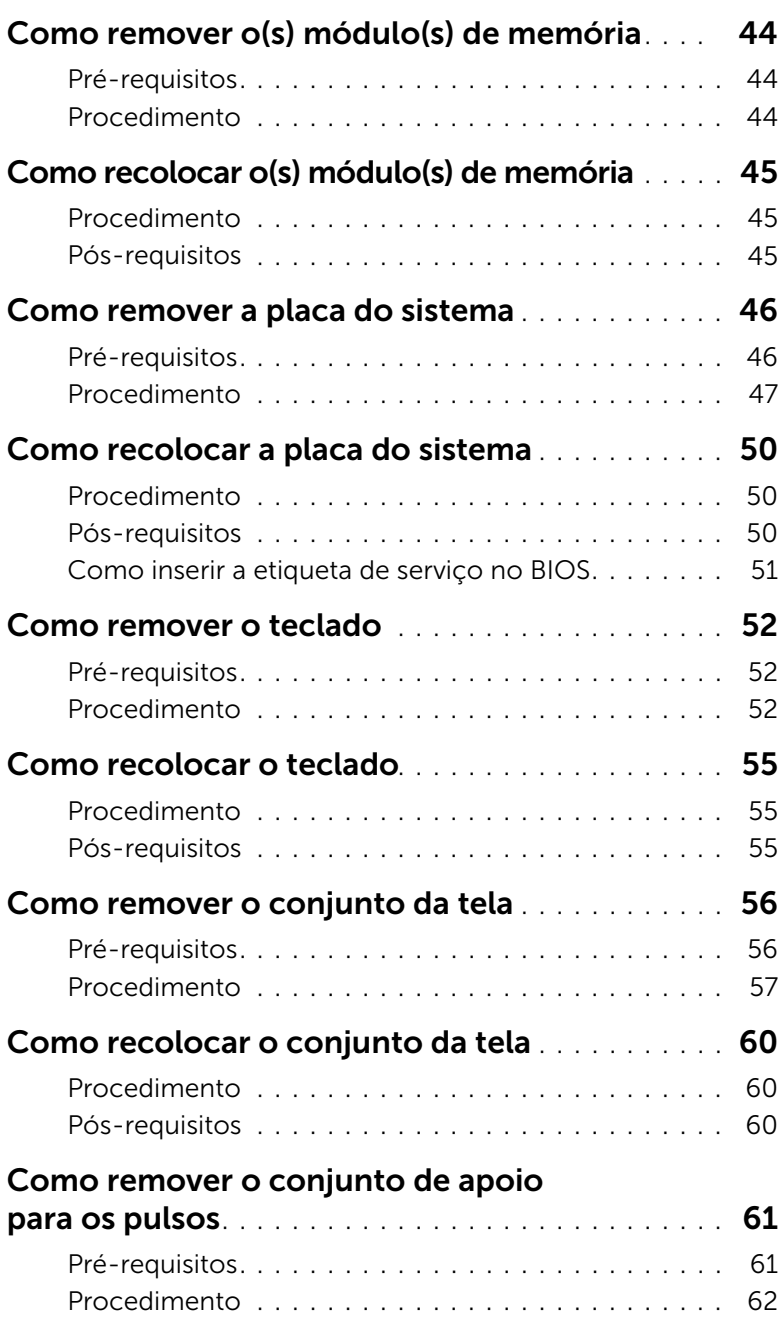

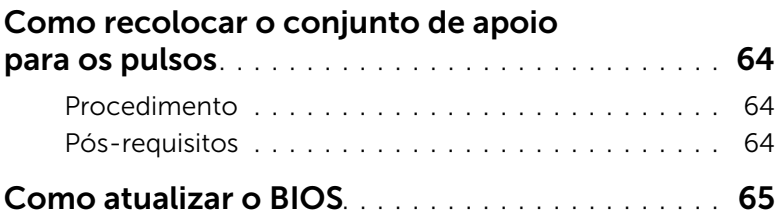

# <span id="page-7-3"></span><span id="page-7-0"></span>Antes de trabalhar na parte interna do computador

### <span id="page-7-1"></span>Antes de começar

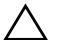

 $\triangle$  AVISO: Para prevenir a perda de dados, salve e feche todos os arquivos e saia dos programas abertos antes de desligar o computador.

- 1 Salve e feche todos os arquivos e saia de todos os programas abertos.
- 2 Mova o ponteiro do mouse para o canto superior ou inferior direito da tela para abrir a barra lateral Botões e clique em Configurações→ Energia→ Desligar.

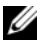

 $\mathbb Z$  NOTA: Se estiver usando um sistema operacional diferente, consulte a documentação de seu sistema operacional para obter instruções de desligamento.

- 3 Depois que o computador desliga, desconecte-o da tomada elétrica.
- 4 Desconecte todos os cabos como os de energia e cabos USB a partir de seu computador.
- 5 Desconecte todos os periféricos conectados ao seu computador.

### <span id="page-7-2"></span>Ferramentas recomendadas

Os procedimentos descritos neste documento podem exigir as seguintes ferramentas:

- Chave Phillips
- Haste plástica

# <span id="page-8-0"></span>Instruções de segurança

Use as diretrizes de segurança a seguir para proteger o computador contra possíveis danos e garantir sua segurança pessoal.

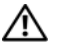

ADVERTÊNCIA: Antes de trabalhar na parte interna do computador, siga as instruções de segurança fornecidas com o computador. Para obter informações adicionais sobre as melhores práticas de segurança, consulte a página inicial de conformidade de normalização em dell.com/regulatory\_compliance (em Inglês).

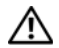

 $\bigwedge$  ADVERTÊNCIA: Desconecte todas as fontes de alimentação antes de abrir a tampa ou os painéis do computador. Depois que terminar de trabalhar na parte interna do computador, recoloque todas as tampas, painéis, e parafusos antes de conectar o computador à fonte de alimentação.

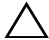

AVISO: Somente técnicos de serviço certificados estão autorizados a remover a tampa do computador e acessar quaisquer componentes internos. Consulte as instruções de segurança para obter informações completas sobre precauções de segurança, trabalho na parte interna do computador e proteção contra descarga eletrostática.

AVISO: Para evitar danos ao computador, certifique-se de que a superfície de trabalho seja plana e esteja limpa.

AVISO: Ao desconectar um cabo, puxe-o pelo conector ou pela respectiva aba de puxar e nunca pelo próprio cabo. Alguns cabos têm conectores com presilhas ou parafusos de orelha que você precisará soltar antes de desconectar o cabo. Ao desconectar cabos, mantenha-os alinhados para evitar a torção dos pinos dos conectores. Ao conectar cabos, certifique-se de que as portas e conectores estão corretamente orientados e alinhados.

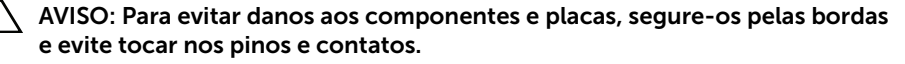

AVISO: Antes de tocar em qualquer componente na parte interna do computador, aterre a eletricidade estática de seu corpo tocando em uma superfície metálica sem pintura, como o metal da parte traseira do computador. No decorrer do trabalho, toque periodicamente em uma superfície metálica sem pintura para dissipar a eletricidade estática que pode danificar os componentes internos.

AVISO: Pressione e ejete os cartões instalados no leitor de cartão de mídia.

# <span id="page-9-1"></span><span id="page-9-0"></span>Depois de trabalhar na parte interna do computador

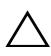

#### $\bigwedge$  AVISO: Deixar parafusos soltos na parte interna do computador pode gravemente danificar o computador.

- 1 Recoloque todos os parafusos e certifique-se de que nenhum foi esquecido dentro do computador.
- 2 Conecte todos os cabos, periféricos e outras peças removidas antes de trabalhar no computador.
- **3** Conecte o computador a uma tomada elétrica.
- 4 Ligue o seu computador.

# <span id="page-10-2"></span><span id="page-10-0"></span>Como remover a tampa do conjunto da base

 $\hat{A}$  ADVERTÊNCIA: Antes de trabalhar na parte interna do computador, leia as instruções de segurança fornecidas com seu computador e siga as instruções em ["Antes de trabalhar na parte interna do](#page-7-3) computador" na página 8. Depois de trabalhar na parte interna do computador, siga as instruções fornecidas em ["Depois de trabalhar na parte interna do](#page-9-1) computador" na página 10. Para obter informações adicionais sobre as melhores práticas de segurança, consulte a página inicial de conformidade de normalização em dell.com/regulatory\_compliance (em Inglês).

### <span id="page-10-1"></span>Procedimento

- 1 Feche a tela e vire a parte a parte de baixo do computador para cima.
- 2 Vire o emblema do sistema e coloque-o sobre o conjunto da tampa da base.

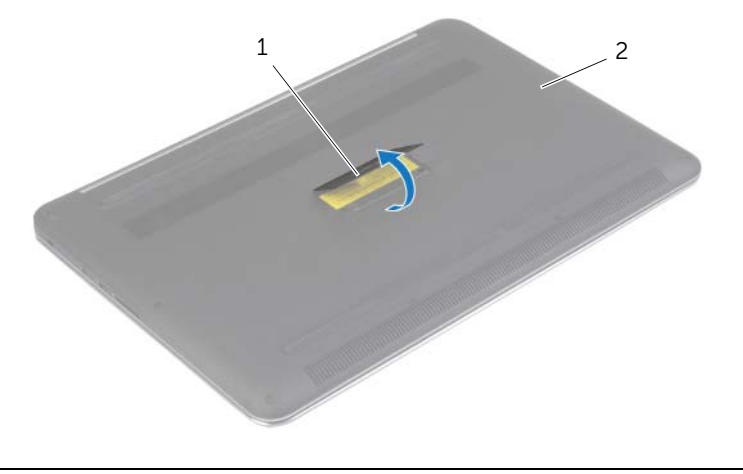

1 emblema do sistema 2 conjunto da tampa da base

 Remova os parafusos que prendem o conjunto da tampa da base ao conjunto do apoio para as mãos.

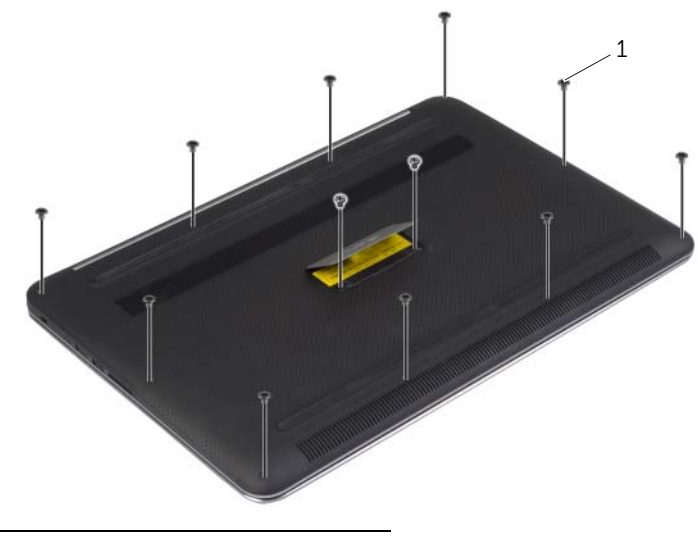

- parafusos (12)
- Usando uma haste plástica, retire a tampa da base do conjunto do apoio para as mãos.

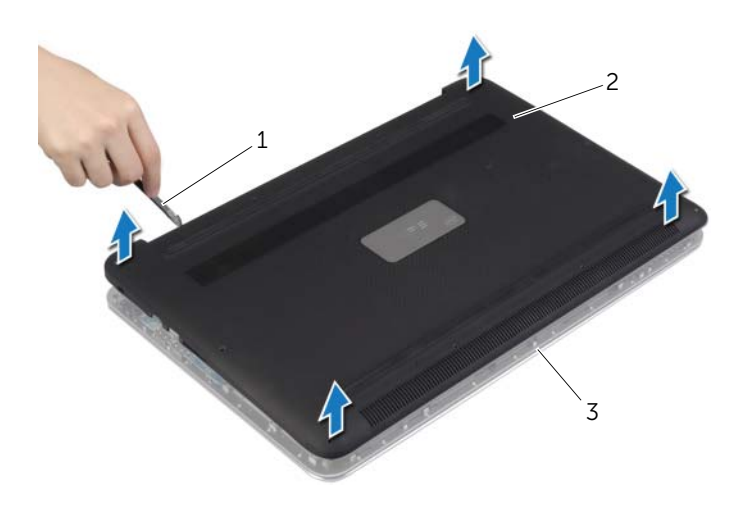

haste plástica 2 conjunto da tampa da base

conjunto de apoio para os pulsos

# <span id="page-12-2"></span><span id="page-12-0"></span>Como recolocar a tampa do conjunto da base

ADVERTÊNCIA: Antes de trabalhar na parte interna do computador, leia as instruções de segurança fornecidas com seu computador e siga as instruções em ["Antes de trabalhar na parte interna do](#page-7-3) computador" na página 8. Depois de trabalhar na parte interna do computador, siga as instruções fornecidas em ["Depois de trabalhar na parte interna do](#page-9-1) computador" na página 10. Para obter informações adicionais sobre as melhores práticas de segurança, consulte a página inicial de conformidade de normalização em dell.com/regulatory\_compliance (em Inglês).

### <span id="page-12-1"></span>Procedimento

- 1 Alinhe o conjunto da tampa da base com o conjunto de apoio para os pulsos e pressione no lugar.
- 2 Recoloque os parafusos que prendem a tampa da base ao conjunto de apoio para os pulsos.
- **3** Vire o emblema do sistema e encaixe-a no lugar.
- 4 Vire o computador, abra a tela e ligue o computador.

# <span id="page-13-0"></span>Remover o emblema do sistema

 $\bigwedge$  ADVERTÊNCIA: Antes de trabalhar na parte interna do computador, leia as instruções de segurança fornecidas com seu computador e siga as instruções em ["Antes de trabalhar na parte interna do](#page-7-3) computador" na página 8. Depois de trabalhar na parte interna do computador, siga as instruções fornecidas em ["Depois de trabalhar na parte interna do](#page-9-1) computador" na página 10. Para obter mais informações sobre as melhores práticas de segurança, consulte o site de conformidade normativa em dell.com/regulatory\_compliance.

### <span id="page-13-1"></span>Pré-requisitos

Remova o conjunto da tampa da base. Consulte ["Como remover a tampa do conjunto da](#page-10-2)  [base" na página](#page-10-2) 11.

### <span id="page-13-2"></span>Procedimento

1 Retire as Mylars que prendem o emblema do sistema ao conjunto da tampa da base.

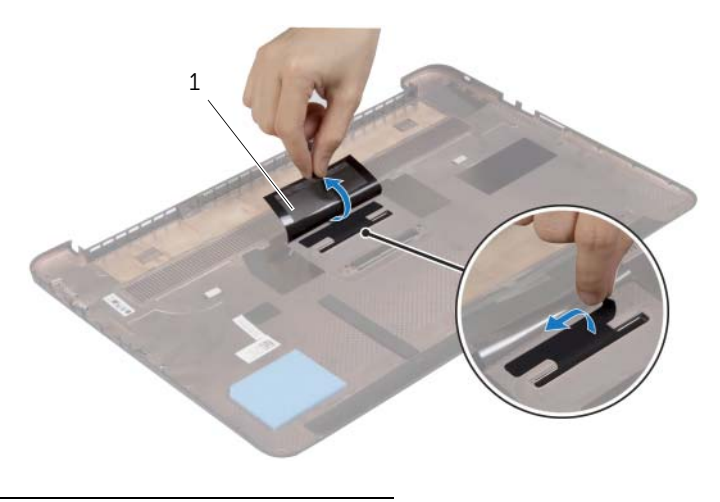

1 Mylar (2)

2 Vire ao contrário o conjunto da tampa da base.

- 3 Solte as abas do emblema do sistema nas aberturas do slot no conjunto da tampa da base.
- 4 Levante o emblema do sistema para removê-lo do conjunto da tampa da base.

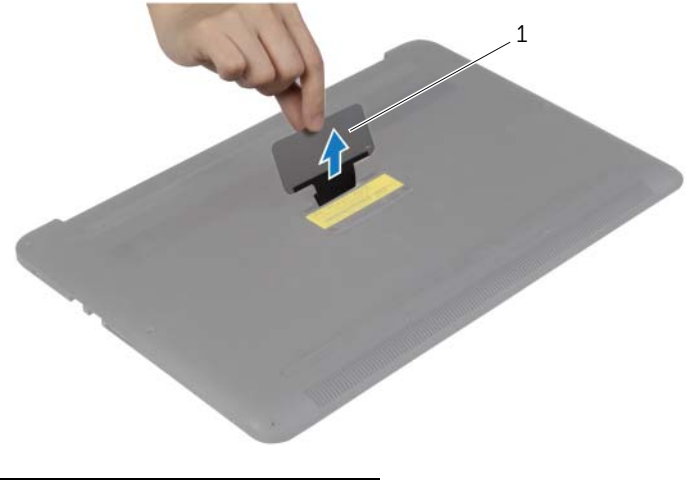

1 emblema do sistema

# <span id="page-15-0"></span>Instalar o emblema do sistema

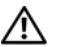

 $\bigwedge$  ADVERTÊNCIA: Antes de trabalhar na parte interna do computador, leia as instruções de segurança fornecidas com seu computador e siga as instruções em ["Antes de trabalhar na parte interna do](#page-7-3) computador" na página 8. Depois de trabalhar na parte interna do computador, siga as instruções fornecidas em ["Depois de trabalhar na parte interna do](#page-9-1) computador" na página 10. Para obter mais informações sobre as melhores práticas de segurança, consulte o site de conformidade normativa em dell.com/regulatory\_compliance.

### <span id="page-15-1"></span>Procedimento

- 1 Insira a aba do emblema do sistema nas aberturas do conjunto da tampa da base e encaixe o emblema do sistema no lugar.
- 2 Vire ao contrário o conjunto da tampa da base.
- 3 Coloque as Mylars que prendem o emblema do sistema ao conjunto da tampa da base.

### <span id="page-15-2"></span>Pós-requisitos

Recoloque o conjunto da tampa da base. Consulte ["Como recolocar a tampa do](#page-12-2)  [conjunto da base" na página](#page-12-2) 13.

# <span id="page-16-3"></span><span id="page-16-0"></span>Como remover a bateria

 $\sqrt{N}$  ADVERTÊNCIA: Antes de trabalhar na parte interna do computador, leia as instruções de segurança fornecidas com seu computador e siga as instruções em ["Antes de trabalhar na parte interna do](#page-7-3) computador" na página 8. Depois de trabalhar na parte interna do computador, siga as instruções fornecidas em ["Depois de trabalhar na parte interna do](#page-9-1) computador" na página 10. Para obter informações adicionais sobre as melhores práticas de segurança, consulte a página inicial de conformidade de normalização em dell.com/regulatory\_compliance (em Inglês).

# <span id="page-16-1"></span>Pré-requisitos

Remova o conjunto da tampa da base. Consulte ["Como remover a tampa do conjunto da](#page-10-2)  [base" na página](#page-10-2) 11.

### <span id="page-16-2"></span>Procedimento

- 1 Remova os parafusos que fixam a bateria ao conjunto de apoio para os pulsos.
- 2 Desconecte o cabo da bateria da placa de sistema.
- **3** Levante e remova a bateria do conjunto de apoio para os pulsos.

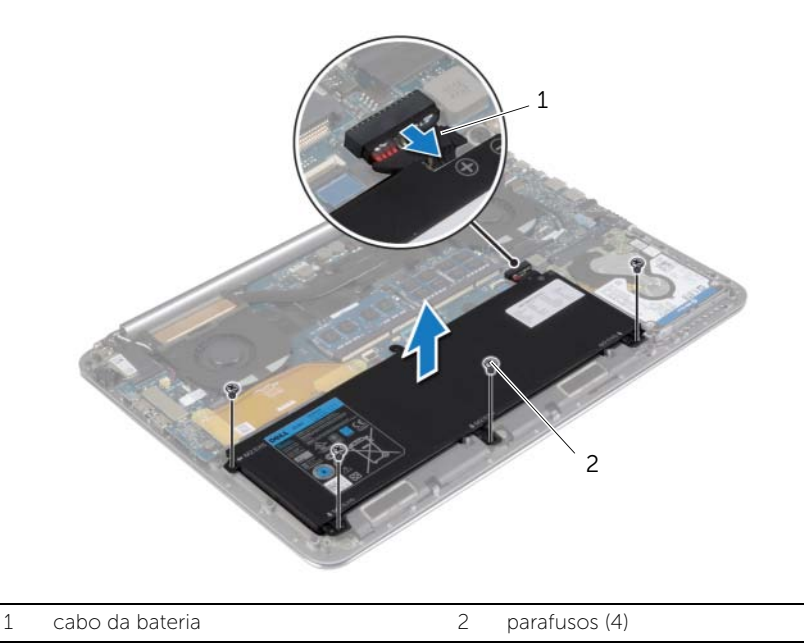

4 Vire o computador , abra o monitor e pressione o botão de acionamento durante uns cinco segundos para aterrar a placa do sistema.

# <span id="page-17-3"></span><span id="page-17-0"></span>Como recolocar a bateria

 $\sqrt{N}$  ADVERTÊNCIA: Antes de trabalhar na parte interna do computador, leia as instruções de segurança fornecidas com seu computador e siga as instruções em ["Antes de trabalhar na parte interna do](#page-7-3) computador" na página 8. Depois de trabalhar na parte interna do computador, siga as instruções fornecidas em ["Depois de trabalhar na parte interna do](#page-9-1) computador" na página 10. Para obter informações adicionais sobre as melhores práticas de segurança, consulte a página inicial de conformidade de normalização em dell.com/regulatory\_compliance (em Inglês).

### <span id="page-17-1"></span>Procedimento

- 1 Alinhe os orifícios dos parafusos na bateria com os orifícios correspondentes do conjunto de apoio para os pulsos.
- 2 Recoloque os parafusos que fixam a bateria ao conjunto de apoio para os pulsos.
- **3** Conecte o cabo da bateria à placa de sistema.

### <span id="page-17-2"></span>Pós-requisitos

Recoloque o conjunto da tampa da base. Consulte ["Como recolocar a tampa do](#page-12-2)  [conjunto da base" na página](#page-12-2) 13.

# <span id="page-18-0"></span>Como remover a placa NFC

 $\bigwedge$  ADVERTÊNCIA: Antes de trabalhar na parte interna do computador, leia as instruções de segurança fornecidas com seu computador e siga as instruções em ["Antes de trabalhar na parte interna do](#page-7-3) computador" na página 8. Depois de trabalhar na parte interna do computador, siga as instruções fornecidas em ["Depois de trabalhar na parte interna do](#page-9-1) computador" na página 10. Para obter mais informações sobre as melhores práticas de segurança, consulte o site de conformidade normativa em dell.com/regulatory\_compliance.

### <span id="page-18-1"></span>Pré-requisitos

- 1 Remova o conjunto da tampa da base. Consulte ["Como remover a tampa do](#page-10-2)  [conjunto da base" na página](#page-10-2) 11.
- 2 Remova a bateria. Consulte ["Como remover a bateria" na página](#page-16-3) 17.

#### <span id="page-18-2"></span>Procedimento

- 1 Desprenda as espumas adesivas da placa NFC e do cabo NFC.
- 2 Levante as travas do conector e desconecte o cabo de NFC e o cabo da antena da placa NFC.
- 3 Usando uma haste plástica, retire a placa NFC do conjunto do apoio para as mãos.

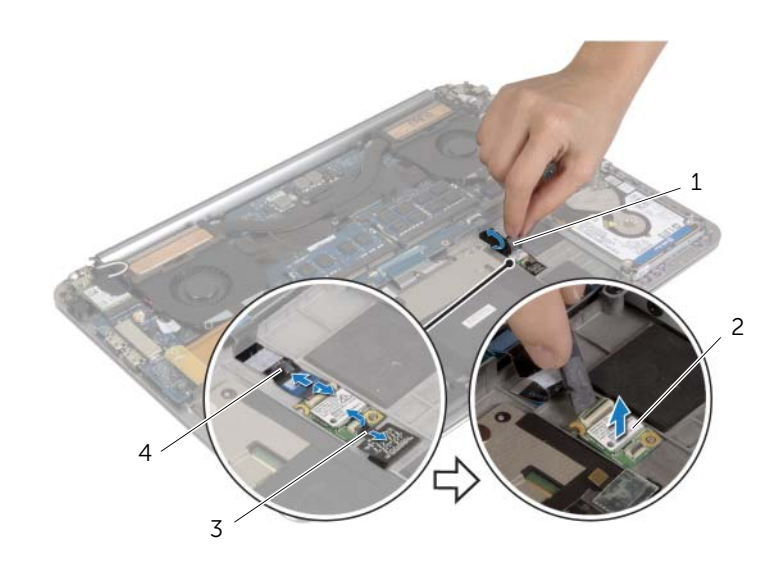

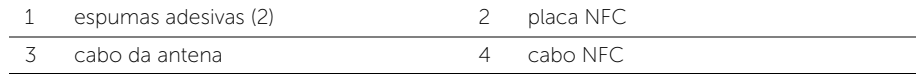

# <span id="page-19-0"></span>Como recolocar a placa NFC

 $\bigwedge$  ADVERTÊNCIA: Antes de trabalhar na parte interna do computador, leia as instruções de segurança fornecidas com seu computador e siga as instruções em ["Antes de trabalhar na parte interna do](#page-7-3) computador" na página 8. Depois de trabalhar na parte interna do computador, siga as instruções fornecidas em ["Depois de trabalhar na parte interna do](#page-9-1) computador" na página 10. Para obter mais informações sobre as melhores práticas de segurança, consulte o site de conformidade normativa em dell.com/regulatory\_compliance.

### <span id="page-19-1"></span>Procedimento

- 1 Use as hastes de alinhamento no conjunto de apoio para os pulsos para posicionar a placa NFC no conjunto de apoio para os pulsos.
- 2 Deslize o NFC e cabos da antena no NFC respectivos conectores na placa e pressione as travas dos conectores para prender os cabos.
- **3** Cole os esponias de adesivo na placa NFC e no cabo NFC.

- <span id="page-19-2"></span>1 Recoloque a bateria. Consulte ["Como recolocar a bateria" na página](#page-17-3) 18.
- 2 Recoloque o conjunto da tampa da base. Consulte ["Como recolocar a tampa do](#page-12-2)  [conjunto da base" na página](#page-12-2) 13.

# <span id="page-20-2"></span><span id="page-20-0"></span>Como remover o disco rígido

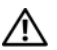

 $\bigwedge$  ADVERTÊNCIA: Antes de trabalhar na parte interna do computador, leia as instruções de segurança fornecidas com seu computador e siga as instruções em ["Antes de trabalhar na parte interna do](#page-7-3) computador" na página 8. Depois de trabalhar na parte interna do computador, siga as instruções fornecidas em ["Depois de trabalhar na parte interna do](#page-9-1) computador" na página 10. Para obter mais informações sobre as melhores práticas de segurança, consulte o site de conformidade normativa em dell.com/regulatory\_compliance.

AVISO: Para evitar a perda de dados, não remova o disco rígido enquanto o computador estiver ligado ou no estado de economia de energia.

AVISO: Os discos rígidos são extremamente frágeis. Manuseie-os com cuidado.

#### <span id="page-20-1"></span>Pré-requisitos

- 1 Remova o conjunto da tampa da base. Consulte "Como remover a tampa do [conjunto da base" na página](#page-10-2) 11.
- 2 Remova a bateria. Consulte ["Como remover a bateria" na página](#page-16-3) 17.

# <span id="page-21-0"></span>Procedimento

- 1 Remova os parafusos que prendem o conjunto do disco rígido no conjunto de apoio para os pulsos.
- 2 Usando a aba, desconecte o cabo do disco rígido conectado à placa de sistema.

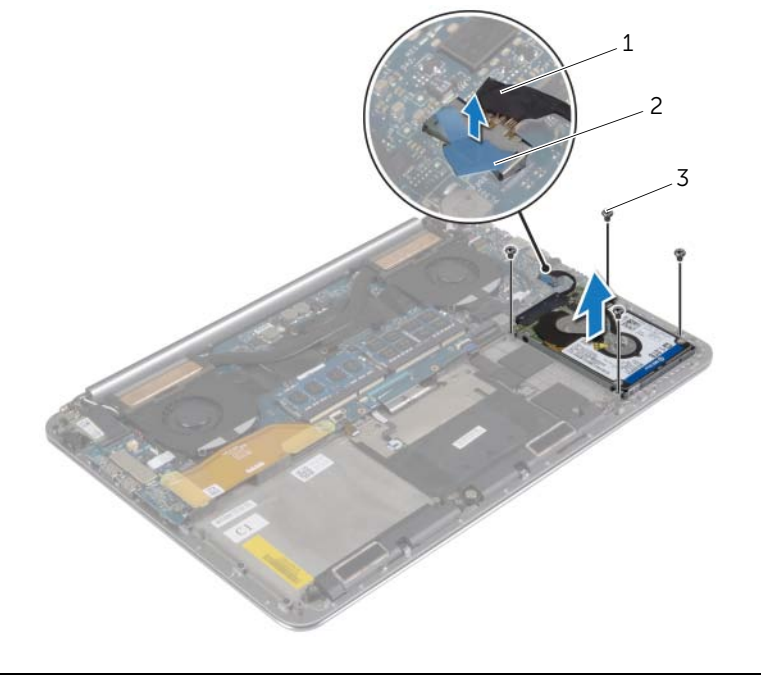

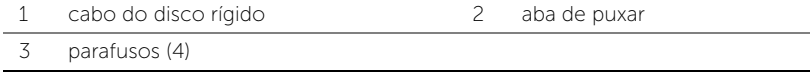

- 3 Remova o conjunto do disco rígido do conjunto do apoio para as mãos.
- Desconecte o separador do conjunto do disco rígido.
- Remova os parafusos que prendem o suporte do disco rígido ao disco rígido.
- 6 Retire o disco rígido do suporte.

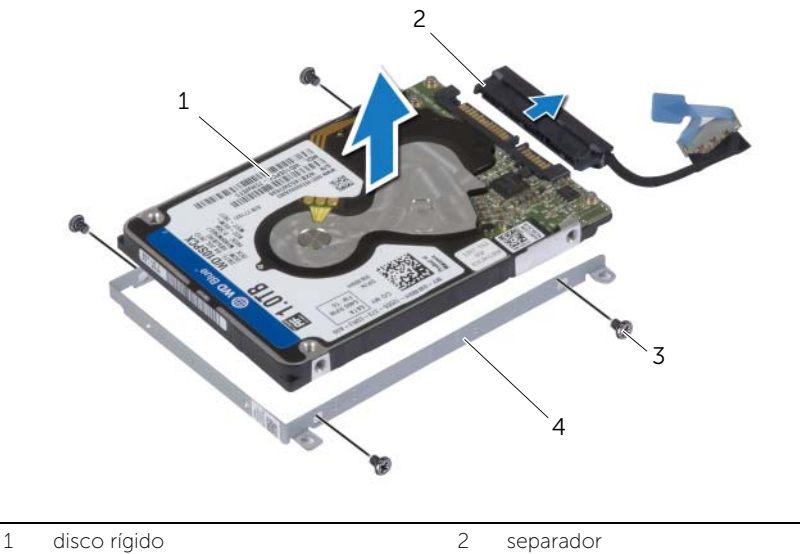

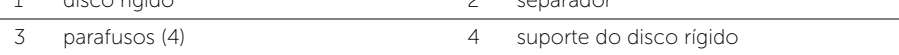

# <span id="page-23-3"></span><span id="page-23-0"></span>Como recolocar o disco rígido

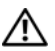

 $\bigwedge$  ADVERTÊNCIA: Antes de trabalhar na parte interna do computador, leia as instruções de segurança fornecidas com seu computador e siga as instruções em ["Antes de trabalhar na parte interna do](#page-7-3) computador" na página 8. Depois de trabalhar na parte interna do computador, siga as instruções fornecidas em ["Depois de trabalhar na parte interna do](#page-9-1) computador" na página 10. Para obter mais informações sobre as melhores práticas de segurança, consulte o site de conformidade normativa em dell.com/regulatory\_compliance.

AVISO: Os discos rígidos são extremamente frágeis. Manuseie-os com cuidado.

### <span id="page-23-1"></span>Procedimento

- 1 Alinhe os orifícios dos parafusos no suporte do disco rígido com os orifícios dos parafusos no disco rígido.
- 2 Recoloque os parafusos que prendem o suporte do disco rígido ao disco rígido.
- **3** Conecte o separador ao conjunto da unidade de disco rígido.
- 4 Alinhe os orifícios dos parafusos no suporte do disco rígido com os orifícios dos parafusos no disco rígido.
- 5 Recoloque os parafusos que prendem o conjunto da unidade de disco rígido ao conjunto de apoio para os pulsos.
- <span id="page-23-2"></span>6 Conecte o cabo do disco rígido à placa do sistema.

- 1 Recoloque a bateria. Consulte ["Como recolocar a bateria" na página](#page-17-3) 18.
- 2 Recologue o conjunto da tampa da base. Consulte "Como recolocar a tampa do [conjunto da base" na página](#page-12-2) 13.

# <span id="page-24-3"></span><span id="page-24-0"></span>Como remover os alto-falantes

 $\bigwedge$  ADVERTÊNCIA: Antes de trabalhar na parte interna do computador, leia as instruções de segurança fornecidas com seu computador e siga as instruções em ["Antes de trabalhar na parte interna do](#page-7-3) computador" na página 8. Depois de trabalhar na parte interna do computador, siga as instruções fornecidas em ["Depois de trabalhar na parte interna do](#page-9-1) computador" na página 10. Para obter informações adicionais sobre as melhores práticas de segurança, consulte a página inicial de conformidade de normalização em dell.com/regulatory\_compliance (em Inglês).

### <span id="page-24-1"></span>Pré-requisitos

- 1 Remova o conjunto da tampa da base. Consulte ["Como remover a tampa do](#page-10-2)  [conjunto da base" na página](#page-10-2) 11.
- 2 Remova a bateria. Consulte ["Como remover a bateria" na página](#page-16-3) 17.

#### <span id="page-24-2"></span>Procedimento

- 1 Desconecte o cabo do alto-falante da placa de sistema.
- 2 Tome nota do roteiro do cabo do alto-falante e remova o cabo das quias de passagem.
- 3 Remova os parafusos que prendem os alto-falantes ao conjunto de apoio para os pulsos.

 Levante os alto-falantes, junto com os cabos, e os remova do conjunto de apoio para as mãos.

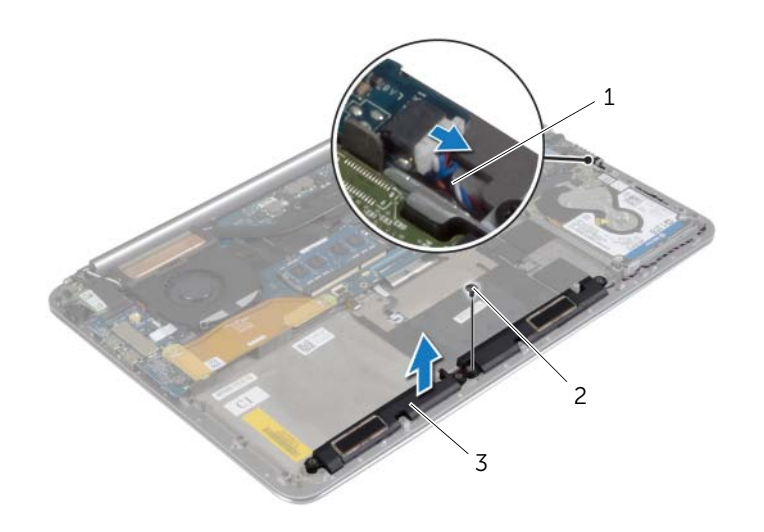

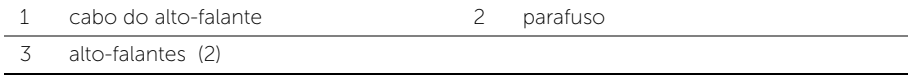

# <span id="page-26-3"></span><span id="page-26-0"></span>Como recolocar os alto-falantes

 $\bigwedge$  ADVERTÊNCIA: Antes de trabalhar na parte interna do computador, leia as instruções de segurança fornecidas com seu computador e siga as instruções em ["Antes de trabalhar na parte interna do](#page-7-3) computador" na página 8. Depois de trabalhar na parte interna do computador, siga as instruções fornecidas em ["Depois de trabalhar na parte interna do](#page-9-1) computador" na página 10. Para obter informações adicionais sobre as melhores práticas de segurança, consulte a página inicial de conformidade de normalização em dell.com/regulatory\_compliance (em Inglês).

### <span id="page-26-1"></span>Procedimento

- 1 Usando as hastes de alinhamento no conjunto de apoio para as mãos, coloque os alto-falantes no conjunto do apoio para as mãos.
- 2 Recoloque o parafuso que prende os alto-falantes ao conjunto de apoio para os pulsos.
- 3 Passe o cabo do alto-falante da tela pelas guias de roteamento no conjunto de apoio para os pulsos.
- <span id="page-26-2"></span>4 Conecte o cabo do alto-falante à placa de sistema.

- 1 Recoloque a bateria. Consulte ["Como recolocar a bateria" na página](#page-17-3) 18.
- 2 Recoloque o conjunto da tampa da base. Consulte ["Como recolocar a tampa do](#page-12-2)  [conjunto da base" na página](#page-12-2) 13.

# <span id="page-27-3"></span><span id="page-27-0"></span>Como remover a placa wireless

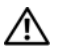

 $\bigwedge$  ADVERTÊNCIA: Antes de trabalhar na parte interna do computador, leia as instruções de segurança fornecidas com seu computador e siga as instruções em ["Antes de trabalhar na parte interna do](#page-7-3) computador" na página 8. Depois de trabalhar na parte interna do computador, siga as instruções fornecidas em ["Depois de trabalhar na parte interna do](#page-9-1) computador" na página 10. Para obter informações adicionais sobre as melhores práticas de segurança, consulte a página inicial de conformidade de normalização em dell.com/regulatory\_compliance (em Inglês).

### <span id="page-27-1"></span>Pré-requisitos

- 1 Remova o conjunto da tampa da base. Consulte ["Como remover a tampa do](#page-10-2)  [conjunto da base" na página](#page-10-2) 11.
- 2 Remova a bateria. Consulte ["Como remover a bateria" na página](#page-16-3) 17.

### <span id="page-27-2"></span>Procedimento

- 1 Remova o parafuso que prende o suporte da placa sem fio e a respectiva placa no conjunto do apoio para as mãos.
- 2 Desconecte os cabos da antena da placa wireless.
- **3** Deslize e remova a placa sem fio de seu respectivo conector na placa de E/S.

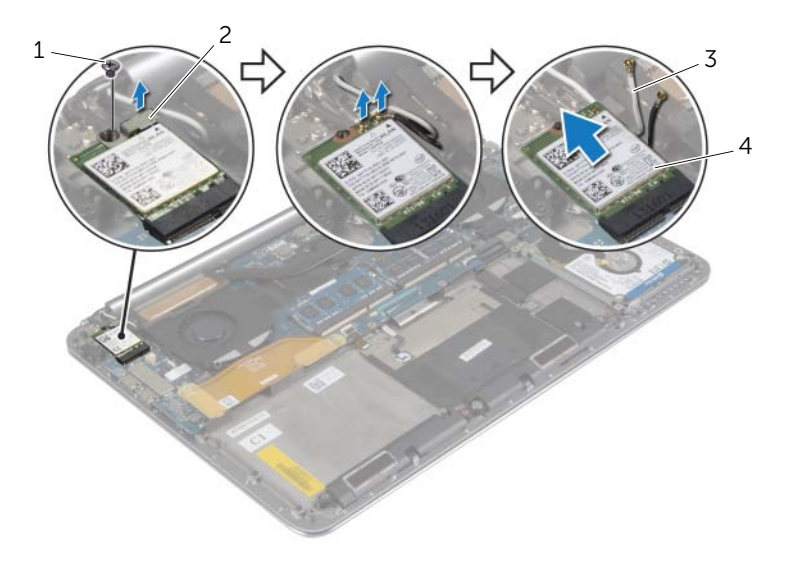

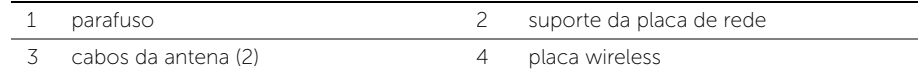

# <span id="page-28-3"></span><span id="page-28-0"></span>Como recolocar a placa wireless

 $\bigwedge$  ADVERTÊNCIA: Antes de trabalhar na parte interna do computador, leia as instruções de segurança fornecidas com seu computador e siga as instruções em ["Antes de trabalhar na parte interna do](#page-7-3) computador" na página 8. Depois de trabalhar na parte interna do computador, siga as instruções fornecidas em ["Depois de trabalhar na parte interna do](#page-9-1) computador" na página 10. Para obter informações adicionais sobre as melhores práticas de segurança, consulte a página inicial de conformidade de normalização em dell.com/regulatory\_compliance (em Inglês).

#### <span id="page-28-1"></span>Procedimento

- $\triangle$  AVISO: Para evitar danos à placa de rede sem fio, não coloque nenhum cabo sob ela.
	- 1 Alinhe o entalhe da placa de rede sem fio com a aba do conector da placa de rede sem fio na placa de E/S.
	- 2 Alinhe o orifício do parafuso na placa sem fio com o orifício correspondente no conjunto de apoio para os pulsos.
	- **3** Conecte os cabos da antena à placa de rede sem fio.
	- 4 Alinhe o orifício de parafuso no suporte da placa sem fio com o orifício de parafuso na placa sem fio.
	- 5 Recoloque o parafuso que prende o suporte da placa de rede sem fio e a placa de rede sem fio no conjunto do apoio para as mãos.

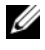

NOTA: As cores dos cabos da antena estão visíveis próximo a ponta de os cabos.

A tabela a seguir mostra o esquema de cores dos cabos da antena para a placa de rede sem fio suportada pelo seu computador.

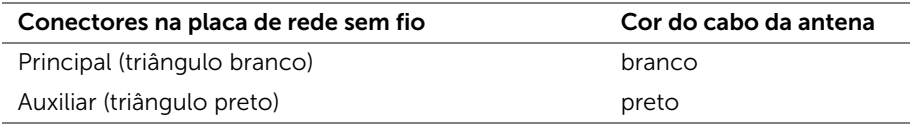

- <span id="page-28-2"></span>1 Recoloque a bateria. Consulte ["Como recolocar a bateria" na página](#page-17-3) 18.
- 2 Recoloque o conjunto da tampa da base. Consulte "Como recolocar a tampa do [conjunto da base" na página](#page-12-2) 13.

# <span id="page-29-3"></span><span id="page-29-0"></span>Como remover a bateria de célula tipo moeda

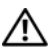

 $\hat{A}$  ADVERTÊNCIA: Antes de trabalhar na parte interna do computador, leia as instruções de segurança fornecidas com seu computador e siga as instruções em ["Antes de trabalhar na parte interna do](#page-7-3) computador" na página 8. Depois de trabalhar na parte interna do computador, siga as instruções fornecidas em ["Depois de trabalhar na parte interna do](#page-9-1) computador" na página 10. Para obter informações adicionais sobre as melhores práticas de segurança, consulte a página inicial de conformidade de normalização em dell.com/regulatory\_compliance (em Inglês).

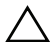

 $\wedge$   $\wedge$  AVISO: Ao remover a bateria de célula tipo moeda, as configurações do BIOS são restauradas para o padrão. É recomendável que você anote as configurações do BIOS antes de remover a bateria de célula tipo moeda.

# <span id="page-29-1"></span>Pré-requisitos

- 1 Remova o conjunto da tampa da base. Consulte "Como remover a tampa do [conjunto da base" na](#page-10-2) página 11.
- 2 Remova a bateria. Consulte ["Como remover a bateria" na](#page-16-3) página 17.
- **3** Remova a placa de rede sem fio. Consulte "Como remover a placa wireless" na [página](#page-27-3) 28.

### <span id="page-29-2"></span>Procedimento

- 1 Desconecte o cabo da bateria de célula tipo moeda da placa de E/S.
- 2 Retire cuidadosamente a bateria de célula tipo moeda para removê-la do conjunto do apoio para os pulsos.

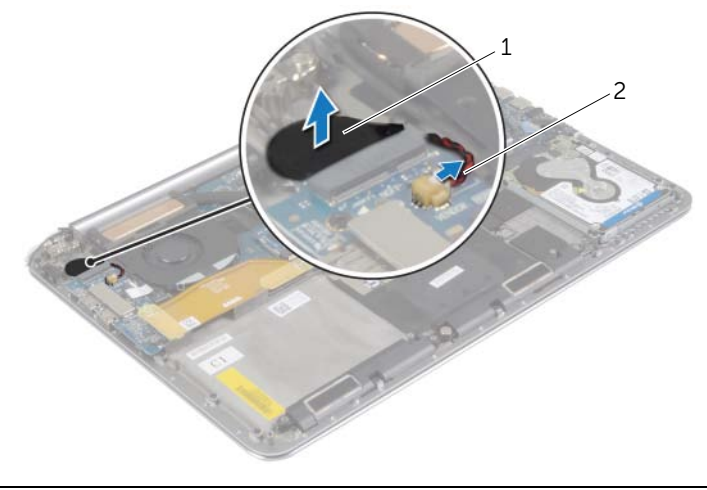

1 bateria de célula tipo moeda 2 cabo da bateria de célula tipo moeda

# <span id="page-30-3"></span><span id="page-30-0"></span>Instalar a bateria de célula tipo moeda

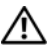

 $\bigwedge$  ADVERTÊNCIA: Antes de trabalhar na parte interna do computador, leia as instruções de segurança fornecidas com seu computador e siga as instruções em ["Antes de trabalhar na parte interna do](#page-7-3) computador" na página 8. Depois de trabalhar na parte interna do computador, siga as instruções fornecidas em ["Depois de trabalhar na parte interna do](#page-9-1) computador" na página 10. Para obter informações adicionais sobre as melhores práticas de segurança, consulte a página inicial de conformidade de normalização em dell.com/regulatory\_compliance (em Inglês).

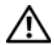

 $\triangle$  ADVERTÊNCIA: A bateria poderá explodir se instalada incorretamente. Substitua a bateria apenas pelo mesmo tipo ou equivalente. Descarte as baterias usadas de acordo com as instruções do fabricante.

### <span id="page-30-1"></span>Procedimento

- 1 Cole a bateria de célula tipo moeda na sua posição no conjunto de apoio para os pulsos.
- <span id="page-30-2"></span>2 Conecte o cabo da bateria de célula tipo moeda à placa de E/S.

- 1 Recoloque a placa de rede sem fio. Consulte ["Como recolocar a placa wireless"](#page-28-3)  na [página](#page-28-3) 29.
- 2 Recoloque a bateria. Consulte ["Como recolocar a bateria" na](#page-17-3) página 18.
- 3 Recoloque o conjunto da tampa da base. Consulte ["Como recolocar a tampa do](#page-12-2)  [conjunto da base" na](#page-12-2) página 13.

# <span id="page-31-3"></span><span id="page-31-0"></span>Como remover a placa mSATA

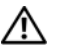

 $\bigwedge$  ADVERTÊNCIA: Antes de trabalhar na parte interna do computador, leia as instruções de segurança fornecidas com seu computador e siga as instruções em ["Antes de trabalhar na parte interna do](#page-7-3) computador" na página 8. Depois de trabalhar na parte interna do computador, siga as instruções fornecidas em ["Depois de trabalhar na parte interna do](#page-9-1) computador" na página 10. Para obter informações adicionais sobre as melhores práticas de segurança, consulte a página inicial de conformidade de normalização em dell.com/regulatory\_compliance (em Inglês).

### <span id="page-31-1"></span>Pré-requisitos

- 1 Remova o conjunto da tampa da base. Consulte ["Como remover a tampa do](#page-10-2)  [conjunto da base" na página](#page-10-2) 11.
- 2 Remova a bateria. Consulte ["Como remover a bateria" na página](#page-16-3) 17.

### <span id="page-31-2"></span>Procedimento

1 Desconecte o cabo da placa de E/S da placa de sistema e da placa de E/S.

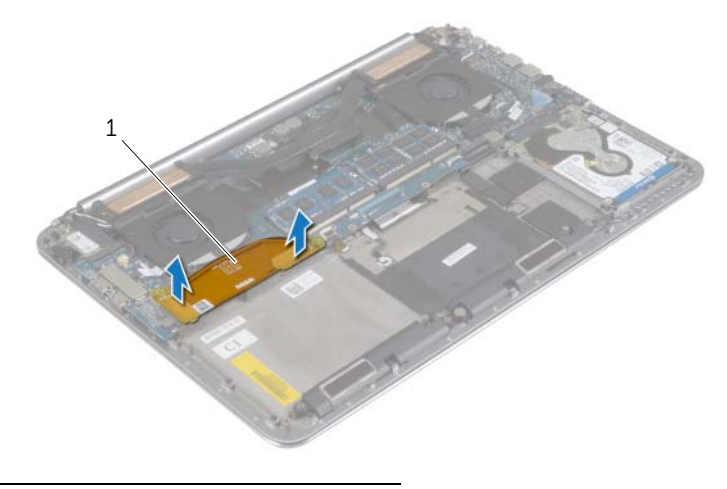

1 cabo da placa de E/S

- Remova o parafuso que prende a placa mSATA/WWAN ao conjunto de apoio para os pulsos.
- Deslize e remova a placa mSATA da placa de sistema.

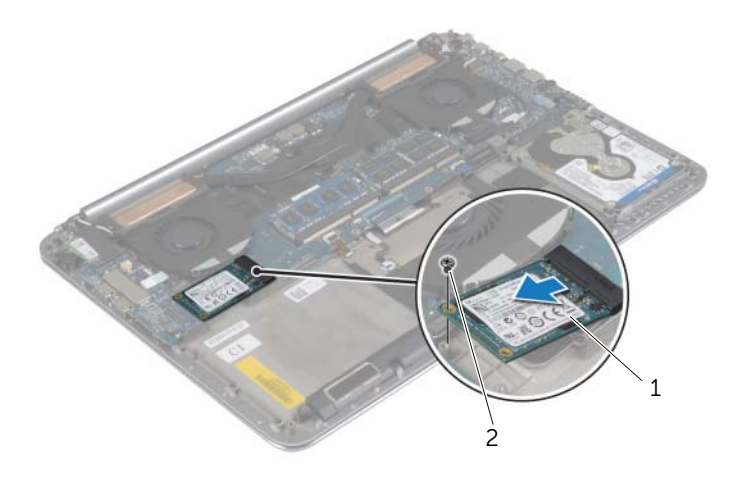

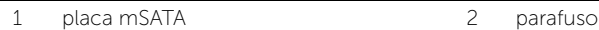

# <span id="page-33-3"></span><span id="page-33-0"></span>Como recolocar a placa mSATA

 $\bigwedge$  ADVERTÊNCIA: Antes de trabalhar na parte interna do computador, leia as instruções de segurança fornecidas com seu computador e siga as instruções em ["Antes de trabalhar na parte interna do](#page-7-3) computador" na página 8. Depois de trabalhar na parte interna do computador, siga as instruções fornecidas em ["Depois de trabalhar na parte interna do](#page-9-1) computador" na página 10. Para obter informações adicionais sobre as melhores práticas de segurança, consulte a página inicial de conformidade de normalização em dell.com/regulatory\_compliance (em Inglês).

### <span id="page-33-1"></span>Procedimento

- 1 Alinhe o entalhe na placa mSATA com a aba no conector da placa de sistema.
- 2 Insira a placa mSATA no conector mSATAcorrespondente.
- **3** Alinhe o orifício do parafuso na placa mSATA com o orifício correspondente no conjunto de apoio para os pulsos.
- 4 Recoloque o parafuso que fixa a presilha da miniplaca ao conjunto de apoio para os pulsos.
- <span id="page-33-2"></span>5 Conecte o cabo da placa de E/S à placa de sistema e à placa de E/S.

- 1 Recoloque a bateria. Consulte ["Como recolocar a bateria" na página](#page-17-3) 18.
- 2 Recoloque o conjunto da tampa da base. Consulte "Como recolocar a tampa do [conjunto da base" na página](#page-12-2) 13.

# <span id="page-34-3"></span><span id="page-34-0"></span>Como remover os ventiladores

 $\sqrt{N}$  ADVERTÊNCIA: Antes de trabalhar na parte interna do computador, leia as instruções de segurança fornecidas com seu computador e siga as instruções

em ["Antes de trabalhar na parte interna do](#page-7-3) computador" na página 8. Depois de trabalhar na parte interna do computador, siga as instruções fornecidas em ["Depois de trabalhar na parte interna do](#page-9-1) computador" na página 10. Para obter informações adicionais sobre as melhores práticas de segurança, consulte a página inicial de conformidade de normalização em dell.com/regulatory\_compliance (em Inglês).

### <span id="page-34-1"></span>Pré-requisitos

- 1 Remova o conjunto da tampa da base. Consulte ["Como remover a tampa do](#page-10-2)  [conjunto da base" na página](#page-10-2) 11.
- 2 Remova a bateria. Consulte ["Como remover a bateria" na página](#page-16-3) 17.

### <span id="page-34-2"></span>Procedimento

- 1 Remova os parafusos que fixam os ventiladores à placa de sistema.
- 2 Desconecte o cabo da câmara da placa de E/S.
- **3** Desconecte os cabos do ventilador da placa de sistema.
- 4 Levante os ventiladores, afastando-os do conjunto do apoio para as mãos.

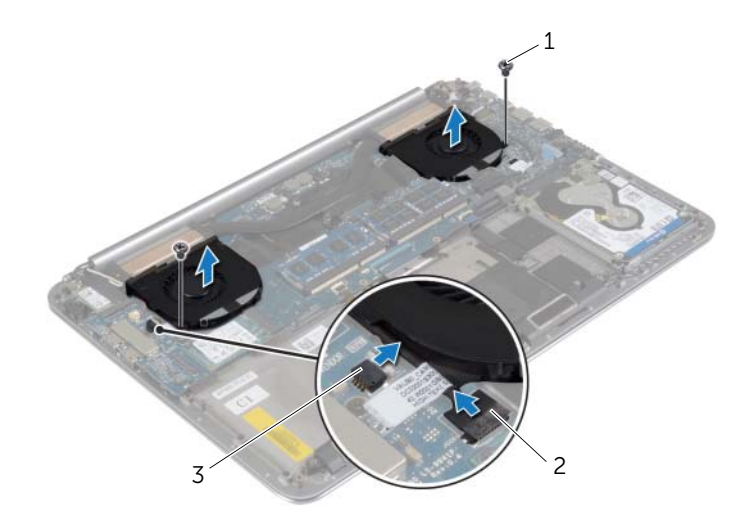

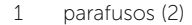

2 cabo da câmera

3 cabos do ventilador (2)

# <span id="page-35-3"></span><span id="page-35-0"></span>Como recolocar os ventiladores

 $\sqrt{N}$  ADVERTÊNCIA: Antes de trabalhar na parte interna do computador, leia as instruções de segurança fornecidas com seu computador e siga as instruções em ["Antes de trabalhar na parte interna do](#page-7-3) computador" na página 8. Depois de trabalhar na parte interna do computador, siga as instruções fornecidas em ["Depois de trabalhar na parte interna do](#page-9-1) computador" na página 10. Para obter informações adicionais sobre as melhores práticas de segurança, consulte a página inicial de conformidade de normalização em dell.com/regulatory\_compliance (em Inglês).

#### <span id="page-35-1"></span>Procedimento

- 1 Lique os cabos do ventilador à placa do sistema.
- 2 Conecte o cabo da câmera à placa de E/S.
- **3** Alinhe os orifícios dos parafusos nos ventiladores com os orifícios correspondentes no conjunto de apoio para os pulsos.
- 4 Recoloque os parafusos que fixam os ventiladores ao conjunto de apoio para os pulsos.

- <span id="page-35-2"></span>1 Recoloque a bateria. Consulte ["Como recolocar a bateria" na página](#page-17-3) 18.
- 2 Recologue o conjunto da tampa da base. Consulte "Como recolocar a tampa do [conjunto da base" na página](#page-12-2) 13.

# <span id="page-36-3"></span><span id="page-36-0"></span>Como remover o conjunto de dissipação de calor

 $\hat{A}$  ADVERTÊNCIA: Antes de trabalhar na parte interna do computador, leia as instruções de segurança fornecidas com seu computador e siga as instruções em ["Antes de trabalhar na parte interna do](#page-7-3) computador" na página 8. Depois de trabalhar na parte interna do computador, siga as instruções fornecidas em ["Depois de trabalhar na parte interna do](#page-9-1) computador" na página 10. Para obter informações adicionais sobre as melhores práticas de segurança, consulte a página inicial de conformidade de normalização em dell.com/regulatory\_compliance (em Inglês).

# <span id="page-36-1"></span>Pré-requisitos

- 1 Remova o conjunto da tampa da base. Consulte ["Como remover a tampa do](#page-10-2)  [conjunto da base" na página](#page-10-2) 11.
- 2 Remova a bateria. Consulte ["Como remover a bateria" na página](#page-16-3) 17.

# <span id="page-36-2"></span>Procedimento

- **NOTA:** A aparência do conjunto de dissipação de calor e o número de parafusos podem variar, se você adquiriu o computador com placa gráfica integrada.
	- 1 Em ordem sequencial (indicada no dissipador de calor), solte os parafusos prisioneiros que fixam o conjunto de dissipação de calor à placa de sistema.
	- 2 Retire o conjunto de dissipação de calor da placa de sistema.

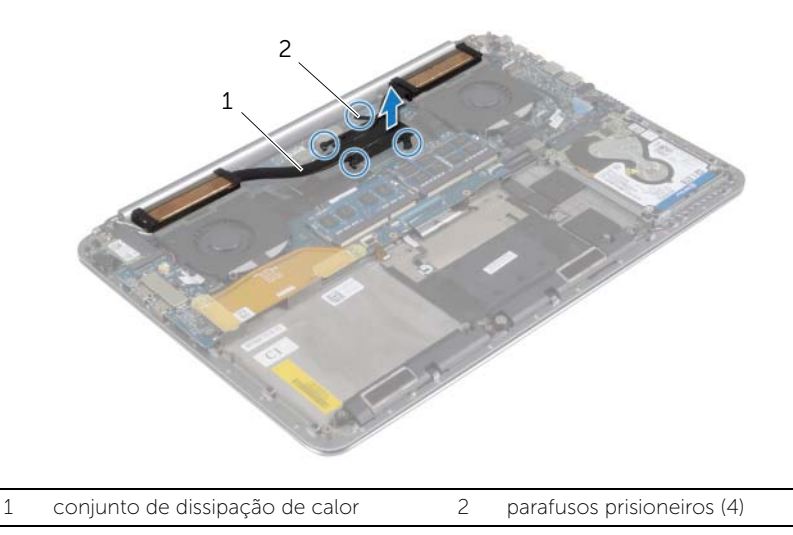

# <span id="page-37-3"></span><span id="page-37-0"></span>Como recolocar o conjunto de dissipação de calor

ADVERTÊNCIA: Antes de trabalhar na parte interna do computador, leia as instruções de segurança fornecidas com seu computador e siga as instruções em ["Antes de trabalhar na parte interna do](#page-7-3) computador" na página 8. Depois de trabalhar na parte interna do computador, siga as instruções fornecidas em ["Depois de trabalhar na parte interna do](#page-9-1) computador" na página 10. Para obter informações adicionais sobre as melhores práticas de segurança, consulte a página inicial de conformidade de normalização em dell.com/regulatory\_compliance (em Inglês).

### <span id="page-37-1"></span>Procedimento

- 1 Alinhe os orifícios de parafuso no conjunto de dissipação de calor com os orifícios de parafuso na placa de sistema.
- 2 Em ordem sequencial (indicada no dissipador de calor), aperte os parafusos prisioneiros que fixam o conjunto de dissipação de calor à placa de sistema.

- <span id="page-37-2"></span>1 Recoloque a bateria. Consulte ["Como recolocar a bateria" na página](#page-17-3) 18.
- 2 Recologue o conjunto da tampa da base. Consulte "Como recolocar a tampa do [conjunto da base" na página](#page-12-2) 13.

# <span id="page-38-3"></span><span id="page-38-0"></span>Remover a porta do adaptador de alimentação

 $\bigwedge$  ADVERTÊNCIA: Antes de trabalhar na parte interna do computador, leia as instruções de segurança fornecidas com seu computador e siga as instruções em ["Antes de trabalhar na parte interna do](#page-7-3) computador" na página 8. Depois de trabalhar na parte interna do computador, siga as instruções fornecidas em ["Depois de trabalhar na parte interna do](#page-9-1) computador" na página 10. Para obter informações adicionais sobre as melhores práticas de segurança, consulte a página inicial de conformidade de normalização em dell.com/regulatory\_compliance (em Inglês).

#### <span id="page-38-1"></span>Pré-requisitos

- 1 Remova o conjunto da tampa da base. Consulte ["Como remover a tampa do](#page-10-2)  [conjunto da base" na página](#page-10-2) 11.
- 2 Remova a bateria. Consulte ["Como remover a bateria" na página](#page-16-3) 17.

### <span id="page-38-2"></span>Procedimento

- 1 Desconecte o cabo da porta do adaptador de energia da placa do sistema.
- 2 Desconecte o cabo do painel de toque da placa de sistema.
- **3** Solte o cabo da porta do adaptador de energia sob a dobradiça da tela.
- 4 Remova o parafuso que fixa o conector do adaptador de energia ao conjunto de apoio para as mãos.
- 5 Levante o adaptador de energia do conjunto de apoio para as mãos.

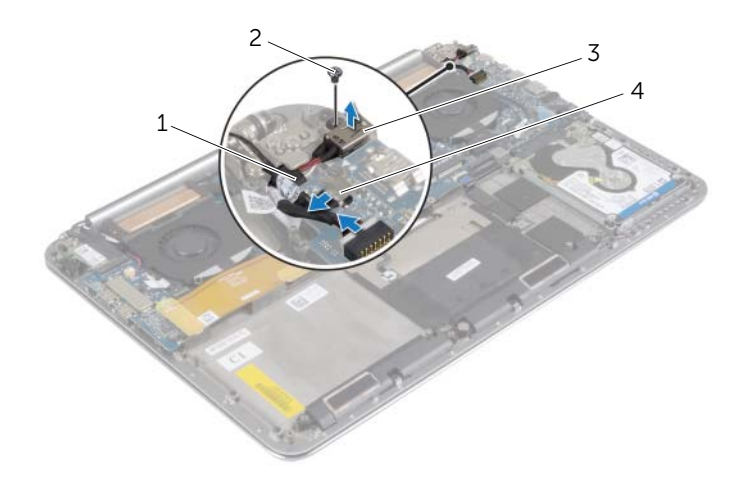

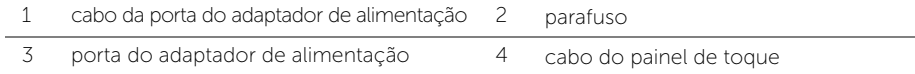

# <span id="page-39-3"></span><span id="page-39-0"></span>Instalar a porta do adaptador de alimentação

 $\bigwedge$  ADVERTÊNCIA: Antes de trabalhar na parte interna do computador, leia as instruções de segurança fornecidas com seu computador e siga as instruções em ["Antes de trabalhar na parte interna do](#page-7-3) computador" na página 8. Depois de trabalhar na parte interna do computador, siga as instruções fornecidas em ["Depois de trabalhar na parte interna do](#page-9-1) computador" na página 10. Para obter informações adicionais sobre as melhores práticas de segurança, consulte a página inicial de conformidade de normalização em dell.com/regulatory\_compliance (em Inglês).

### <span id="page-39-1"></span>Procedimento

- 1 Alinhe o orifício do parafuso no conector do adaptador de energia com o orifício correspondente no conjunto de apoio para as mãos.
- 2 Recoloque o parafuso que fixa a porta do adaptador de energia ao conjunto de apoio para as mãos.
- **3** Coloque o cabo da porta do adaptador de energia sob a dobradiça da tela.
- 4 Conecte o cabo do painel de toque à placa do sistema.
- <span id="page-39-2"></span>5 Conecte o cabo da porta do adaptador de energia à placa do sistema.

- 1 Recoloque a bateria. Consulte ["Como recolocar a bateria" na página](#page-17-3) 18.
- 2 Recologue o conjunto da tampa da base. Consulte "Como recolocar a tampa do [conjunto da base" na página](#page-12-2) 13.

# <span id="page-40-3"></span><span id="page-40-0"></span>Como remover a placa de E/S

 $\hat{A}$  ADVERTÊNCIA: Antes de trabalhar na parte interna do computador, leia as instruções de segurança fornecidas com seu computador e siga as instruções em ["Antes de trabalhar na parte interna do](#page-7-3) computador" na página 8. Depois de trabalhar na parte interna do computador, siga as instruções fornecidas em ["Depois de trabalhar na parte interna do](#page-9-1) computador" na página 10. Para obter mais informações sobre as melhores práticas de segurança, consulte o site de conformidade normativa em dell.com/regulatory\_compliance.

### <span id="page-40-1"></span>Pré-requisitos

- 1 Remova o conjunto da tampa da base. Consulte ["Como remover a tampa do](#page-10-2)  [conjunto da base" na página](#page-10-2) 11.
- 2 Remova a bateria. Consulte ["Como remover a bateria" na página](#page-16-3) 17.
- 3 Remova a placa de rede sem fio. Consulte "Como remover a placa wireless" na [página](#page-27-3) 28 .

### <span id="page-40-2"></span>Procedimento

1 Usando a aba de puxar, desconecte o cabo da placa de E/S da placa do sistema e da placa de E/S.

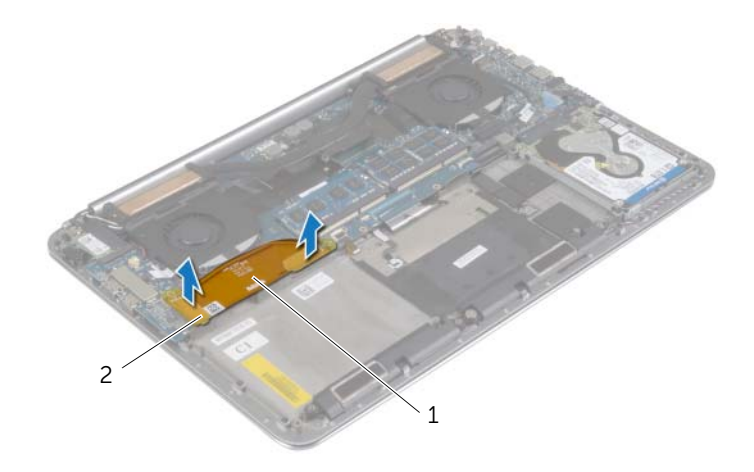

2 Desconecte o cabo do ventilador, o cabo da bateria de célula tipo moeda e o cabo da câmera da placa de E/S.

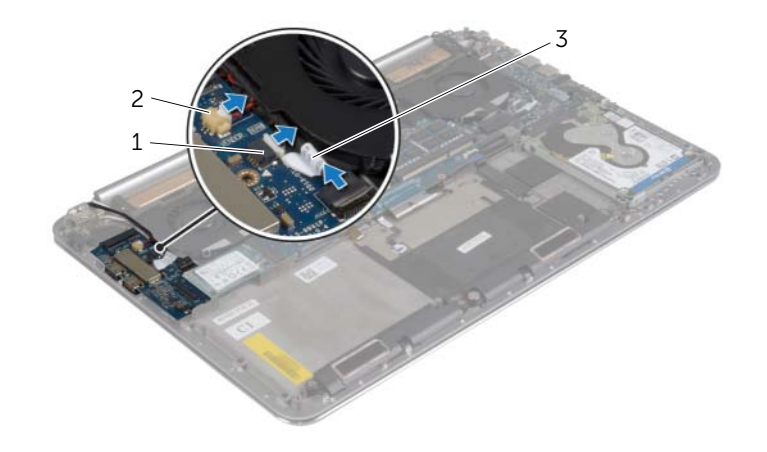

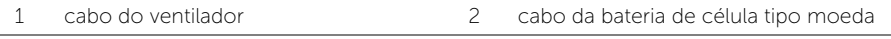

- cabo da câmera
- Remova os parafusos que prendem a placa de E/S ao conjunto de apoio para os pulsos.
- Levante e remova a placa de E/S do conjunto de apoio para os pulsos.

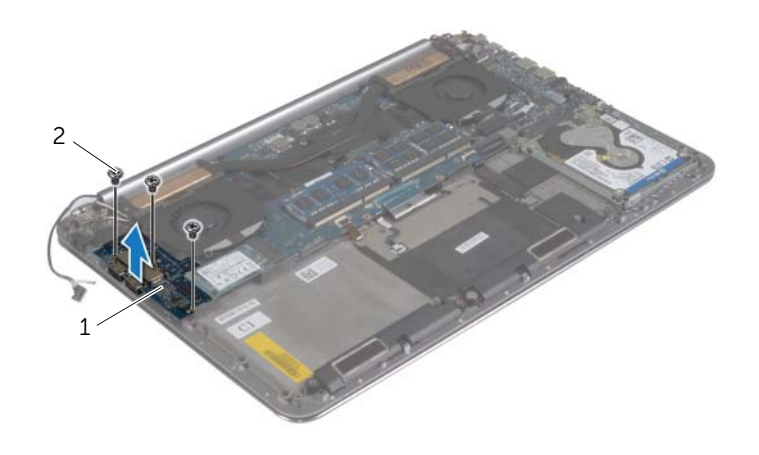

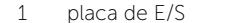

2 parafusos (3)

# <span id="page-42-3"></span><span id="page-42-0"></span>Como recolocar a placa de E/S

 $\hat{A}$  ADVERTÊNCIA: Antes de trabalhar na parte interna do computador, leia as instruções de segurança fornecidas com seu computador e siga as instruções em ["Antes de trabalhar na parte interna do](#page-7-3) computador" na página 8. Depois de trabalhar na parte interna do computador, siga as instruções fornecidas em ["Depois de trabalhar na parte interna do](#page-9-1) computador" na página 10. Para obter mais informações sobre as melhores práticas de segurança, consulte o site de conformidade normativa em dell.com/regulatory\_compliance.

### <span id="page-42-1"></span>Procedimento

- 1 Alinhe os orifícios dos parafusos na placa de E/S com os orifícios correspondentes no conjunto de apoio para os pulsos.
- 2 Recoloque o parafuso que fixa a placa de E/S ao conjunto de apoio para as mãos.
- 3 Conecte o cabo da câmera, o cabo da bateria de célula tipo moeda, e o cabo do ventilador à placa de E/S.
- 4 Conecte o cabo da placa de E/S à placa de E/S e na placa do sistema.

- <span id="page-42-2"></span>1 Recoloque a placa de rede sem fio. Consulte "Como recolocar a placa wireless" na [página](#page-28-3) 29.
- 2 Recoloque a bateria. Consulte ["Como recolocar a bateria" na](#page-17-3) página 18.
- **3** Recoloque o conjunto da tampa da base. Consulte "Como recolocar a tampa do [conjunto da base" na](#page-12-2) página 13.

# <span id="page-43-3"></span><span id="page-43-0"></span>Como remover o(s) módulo(s) de memória

 $\bigwedge$  ADVERTÊNCIA: Antes de trabalhar na parte interna do computador, leia as instruções de segurança fornecidas com seu computador e siga as instruções em ["Antes de trabalhar na parte interna do](#page-7-3) computador" na página 8. Depois de trabalhar na parte interna do computador, siga as instruções fornecidas em ["Depois de trabalhar na parte interna do](#page-9-1) computador" na página 10. Para obter informações adicionais sobre as melhores práticas de segurança, consulte a página inicial de conformidade de normalização em dell.com/regulatory\_compliance (em Inglês).

### <span id="page-43-1"></span>Pré-requisitos

- 1 Remova o conjunto da tampa da base. Consulte ["Como remover a tampa do](#page-10-2)  [conjunto da base" na página](#page-10-2) 11.
- 2 Remova a bateria. Consulte ["Como remover a bateria" na página](#page-16-3) 17.

### <span id="page-43-2"></span>Procedimento

- 1 Com as pontas dos dedos, afaste cuidadosamente os clipes de fixação em cada extremidade do conector do módulo de memória até que o módulo se solte.
- 2 Remova o módulo de memória do conector do módulo.

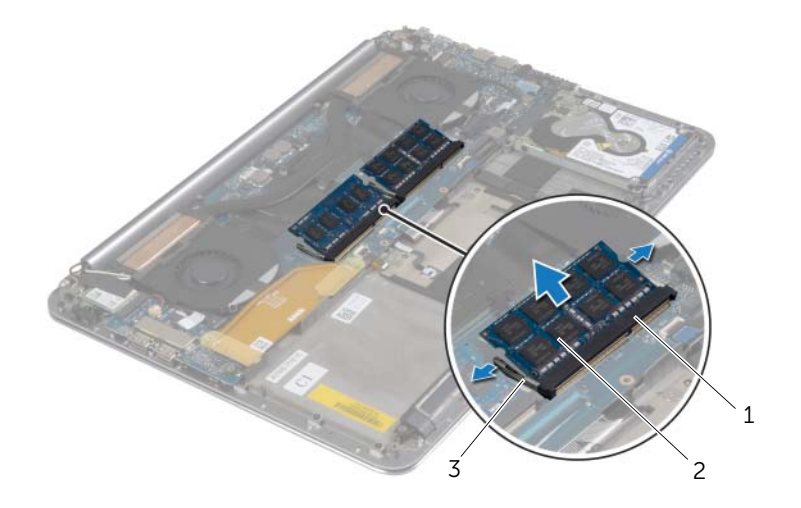

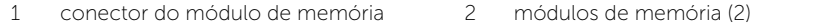

3 clipes de fixação (4)

# <span id="page-44-3"></span><span id="page-44-0"></span>Como recolocar o(s) módulo(s) de memória

 $\bigwedge$  ADVERTÊNCIA: Antes de trabalhar na parte interna do computador, leia as instruções de segurança fornecidas com seu computador e siga as instruções em ["Antes de trabalhar na parte interna do](#page-7-3) computador" na página 8. Depois de trabalhar na parte interna do computador, siga as instruções fornecidas em ["Depois de trabalhar na parte interna do](#page-9-1) computador" na página 10. Para obter informações adicionais sobre as melhores práticas de segurança, consulte a página inicial de conformidade de normalização em dell.com/regulatory\_compliance (em Inglês).

#### <span id="page-44-1"></span>Procedimento

- 1 Alinhe o chanfro do módulo de memória com a aba do conector do módulo de memória.
- 2 Em um ângulo de 45 graus, deslize o módulo de memória com firmeza no conector e pressione-o até ouvir um clique de encaixe.

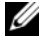

 $\mathscr{O}$  NOTA: Se não ouvir o clique, remova o módulo de memória e recoloque-o.

- <span id="page-44-2"></span>1 Recoloque a bateria. Consulte ["Como recolocar a bateria" na página](#page-17-3) 18.
- 2 Recoloque o conjunto da tampa da base. Consulte ["Como recolocar a tampa do](#page-12-2)  [conjunto da base" na página](#page-12-2) 13.

# <span id="page-45-2"></span><span id="page-45-0"></span>Como remover a placa do sistema

 $\bigwedge$  ADVERTÊNCIA: Antes de trabalhar na parte interna do computador, leia as instruções de segurança fornecidas com seu computador e siga as instruções em ["Antes de trabalhar na parte interna do](#page-7-3) computador" na página 8. Depois de trabalhar na parte interna do computador, siga as instruções fornecidas em ["Depois de trabalhar na parte interna do](#page-9-1) computador" na página 10. Para obter informações adicionais sobre as melhores práticas de segurança, consulte a página inicial de conformidade de normalização em dell.com/regulatory\_compliance (em Inglês).

### <span id="page-45-1"></span>Pré-requisitos

- 1 Remova o conjunto da tampa da base. Consulte ["Como remover a tampa do](#page-10-2)  [conjunto da base" na página](#page-10-2) 11.
- 2 Remova a bateria. Consulte ["Como remover a bateria" na página](#page-16-3) 17.
- **3** Remova os ventiladores. Consulte ["Como remover os ventiladores" na página](#page-34-3) 35.
- 4 Remova o conjunto de dissipação de calor. Consulte ["Como remover o conjunto](#page-36-3)  [de dissipação de calor" na página](#page-36-3) 37.
- 5 Remova a placa mSATA. Consulte ["Como remover a placa mSATA" na página](#page-31-3) 32.
- 6 Remova os módulos de memória. Consulte ["Como remover o\(s\) módulo\(s\) de](#page-43-3)  [memória" na página](#page-43-3) 44.

### <span id="page-46-0"></span>Procedimento

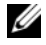

NOTA: A etiqueta de serviço do seu computador está localizada sob o emblema do sistema. Após a substituição da placa do sistema, você deve inserir o número da etiqueta de serviço no BIOS.

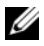

NOTA: Antes de desconectar os cabos da placa de sistema, observe a posição dos conectores para reconectá-los corretamente após recolocar a placa de sistema.

**1** Usando as abas de puxar, desconecte o cabo da placa de  $E/S$  da placa do sistema.

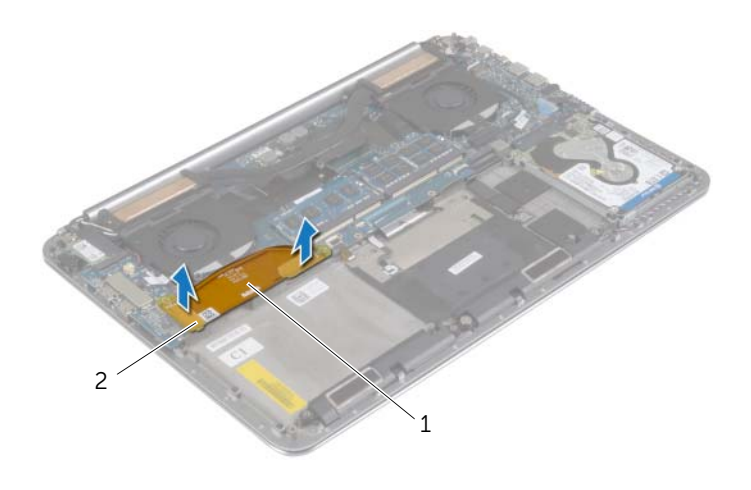

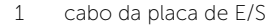

 $2$  abas de puxar (2)

- 2 Desconecte o cabo do alto-falante, o cabo do disco rígido e o cabo do adaptador de alimentação dos conectores na placa de sistema.
- 3 Use as abas de puxar, e desconecte o cabo do painel de toque e o cabo da tela da placa de sistema.
- Levante as travas do conector e desconecte o cabo da luz de fundo do teclado, o cabo do touch pad, o cabo NFC, e o cabo da unidade de disco rígido da placa de sistema.
- 5 Desprenda a fita, levante a trava do conector e desconecte o cabo do teclado da placa de sistema.

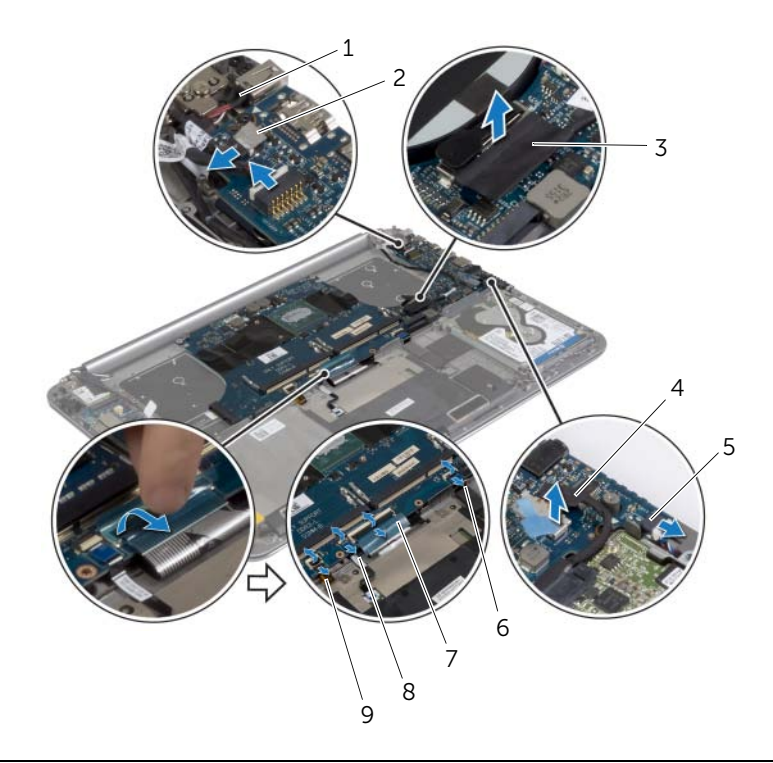

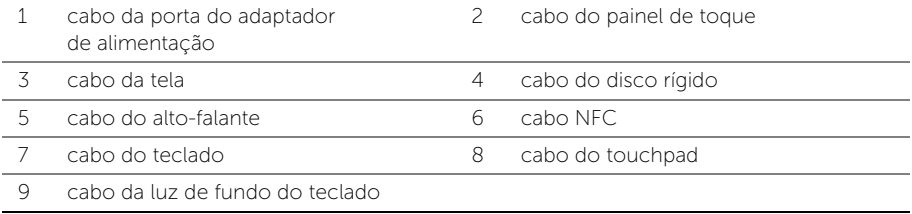

- 6 Retire os parafusos que prendem a placa do sistema ao conjunto de apoio para os pulsos.
- 7 Libere os parafusos cativos que prendem a placa de sistema no conjunto do apoio para as mãos.

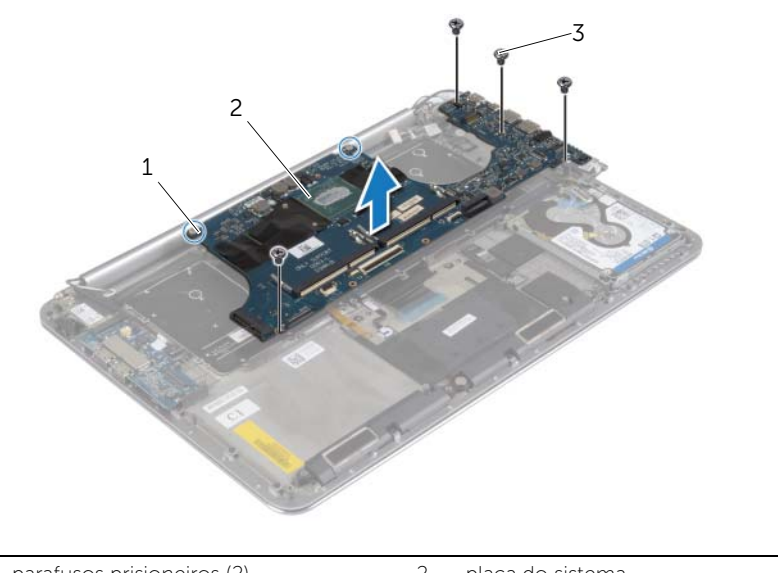

- 1 parafusos prisioneiros (2) 2 placa do sistema
- 3 parafusos (4)
- 8 Levante a placa de sistema e remova-a do conjunto do apoio para as mãos.

# <span id="page-49-3"></span><span id="page-49-0"></span>Como recolocar a placa do sistema

 $\hat{A}$  ADVERTÊNCIA: Antes de trabalhar na parte interna do computador, leia as instruções de segurança fornecidas com seu computador e siga as instruções em ["Antes de trabalhar na parte interna do](#page-7-3) computador" na página 8. Depois de trabalhar na parte interna do computador, siga as instruções fornecidas em ["Depois de trabalhar na parte interna do](#page-9-1) computador" na página 10. Para obter informações adicionais sobre as melhores práticas de segurança, consulte a página inicial de conformidade de normalização em dell.com/regulatory\_compliance (em Inglês).

### <span id="page-49-1"></span>Procedimento

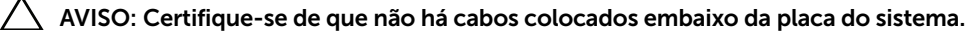

- 1 Usando as hastes de alinhamento no conjunto de apoio para os pulsos, coloque a placa do sistema no conjunto do apoio para os pulsos.
- 2 Alinhe os orifícios dos parafusos na placa do sistema com os orifícios correspondentes no conjunto de apoio para os pulsos.
- 3 Aperte os parafusos que prendem a placa do sistema ao conjunto de apoio para os pulsos.
- 4 Recoloque os parafusos que prendem a placa de sistema ao conjunto de apoio para os pulsos.
- 5 Deslize o cabo do teclado no conector e pressione a trava do conector para prender o cabo.
- 6 Cole a fita para o conector do cabo do teclado.
- 7 Deslize o cabo da luz de fundo do teclado, o cabo do touchpad, cabo e NFC cabo da unidade de disco rígido à placa de sistema e pressione as travas dos conectores para prender os cabos.
- 8 Conecte o cabo do alto-falante, o cabo da unidade de disco rígido, o cabo do painel de toque, o cabo da porta do adaptador de energia, e o cabo da tela à placa de sistema.

- <span id="page-49-2"></span>1 Recoloque os módulos de memória Consulte ["Como recolocar o\(s\) módulo\(s\) de](#page-44-3)  [memória" na página](#page-44-3) 45.
- 2 Recoloque a placa mSATA. Consulte ["Como recolocar a placa mSATA" na página](#page-33-3) 34.
- 3 Instale o conjunto de dissipação de calor. Consulte ["Como recolocar o conjunto de](#page-37-3)  [dissipação de calor" na página](#page-37-3) 38.
- 4 Recoloque o ventilador. Consulte ["Como recolocar os ventiladores" na página](#page-35-3) 36.
- 5 Recoloque a bateria. Consulte ["Como recolocar a bateria" na página](#page-17-3) 18.
- 6 Recoloque o conjunto da tampa da base. Consulte ["Como recolocar a tampa do](#page-12-2)  [conjunto da base" na página](#page-12-2) 13.

# <span id="page-50-0"></span>Como inserir a etiqueta de serviço no BIOS

- 1 Ligue o computador.
- 2 Quando o logotipo da Dell aparecer, pressione <F2> para entrar na Configuração do sistema.
- 3 Navegue até a aba principal e digite a Etiqueta de serviço no campo Service Tag (Etiqueta de serviço).

# <span id="page-51-3"></span><span id="page-51-0"></span>Como remover o teclado

 $\bigwedge$  ADVERTÊNCIA: Antes de trabalhar na parte interna do computador, leia as instruções de segurança fornecidas com seu computador e siga as instruções em ["Antes de trabalhar na parte interna do](#page-7-3) computador" na página 8. Depois de trabalhar na parte interna do computador, siga as instruções fornecidas em ["Depois de trabalhar na parte interna do](#page-9-1) computador" na página 10. Para obter informações adicionais sobre as melhores práticas de segurança, consulte a página inicial de conformidade de normalização em dell.com/regulatory\_compliance (em Inglês).

# <span id="page-51-1"></span>Pré-requisitos

- 1 Remova o conjunto da tampa da base. Consulte ["Como remover a tampa do](#page-10-2)  [conjunto da base" na página](#page-10-2) 11.
- 2 Remova a bateria. Consulte ["Como remover a bateria" na página](#page-16-3) 17.
- 3 Remova o disco rígido. Consulte ["Como remover o disco rígido" na página](#page-20-2) 21.
- 4 Remova a placa de sistema. Consulte ["Como remover a placa do sistema" na](#page-45-2)  [página](#page-45-2) 46.

### <span id="page-51-2"></span>Procedimento

1 Retire a película de Mylar do teclado.

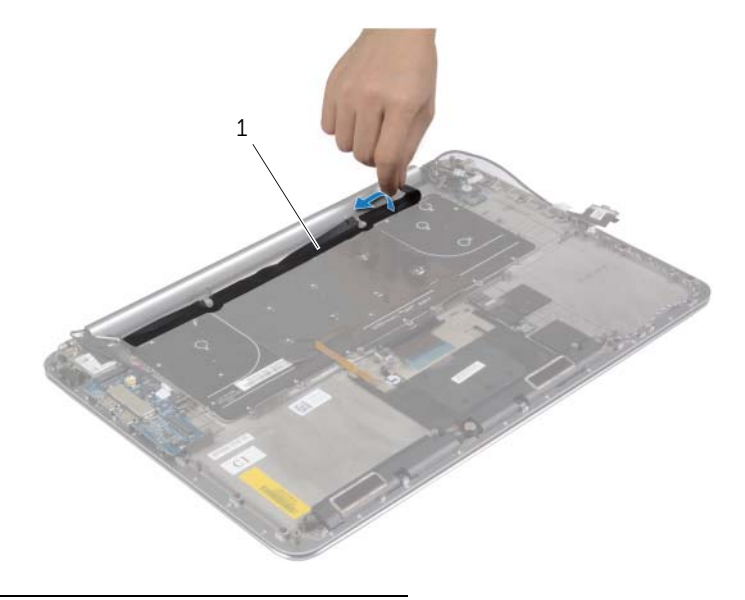

1 película de poliéster

2 Usando um estilete plástico, retire a proteção a película de Mylar para acessar os parafusos.

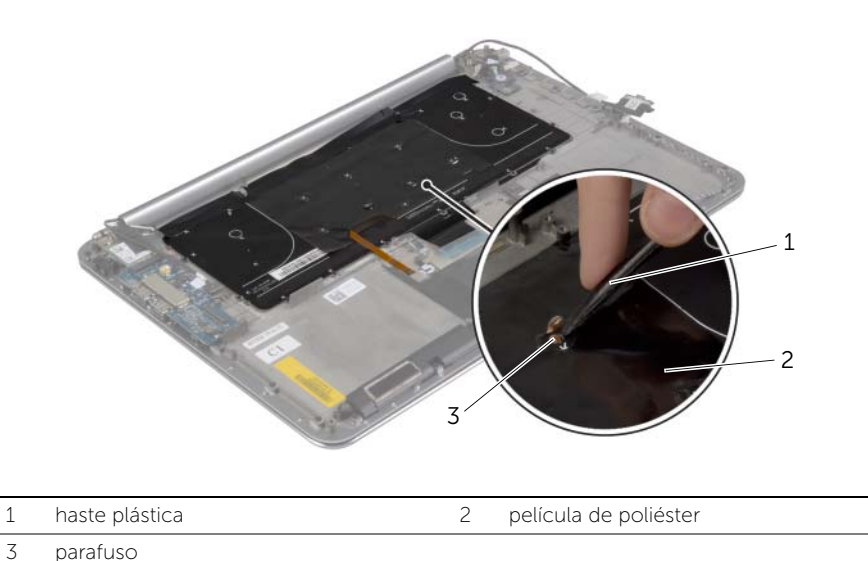

3 Remova os parafusos que fixam o suporte do teclado ao conjunto de apoio para os pulsos.

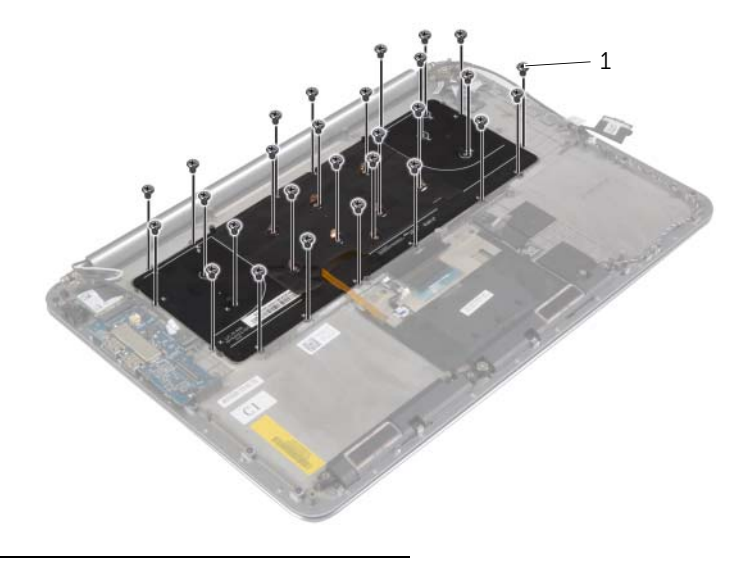

Levante e remova o teclado do conjunto do apoio para as mãos.

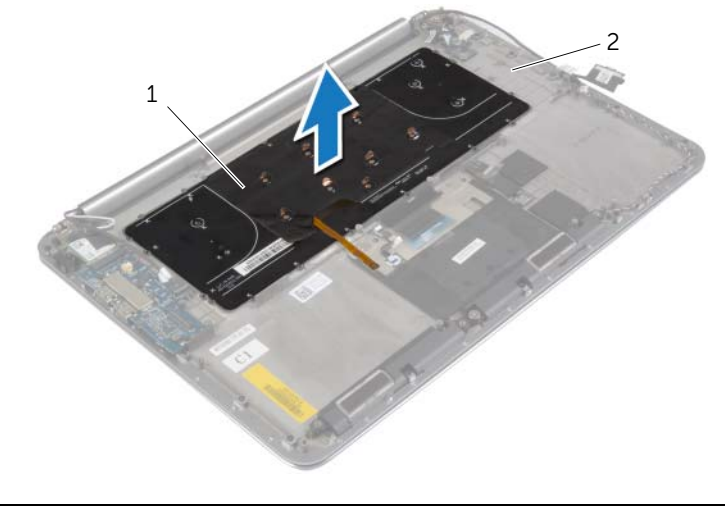

teclado 2 conjunto de apoio para os pulsos

# <span id="page-54-3"></span><span id="page-54-0"></span>Como recolocar o teclado

 $\sqrt{N}$  ADVERTÊNCIA: Antes de trabalhar na parte interna do computador, leia as instruções de segurança fornecidas com seu computador e siga as instruções em ["Antes de trabalhar na parte interna do](#page-7-3) computador" na página 8. Depois de trabalhar na parte interna do computador, siga as instruções fornecidas em ["Depois de trabalhar na parte interna do](#page-9-1) computador" na página 10. Para obter informações adicionais sobre as melhores práticas de segurança, consulte a página inicial de conformidade de normalização em dell.com/regulatory\_compliance (em Inglês).

### <span id="page-54-1"></span>Procedimento

- 1 Alinhe os orifícios dos parafusos do teclado aos orifícios correspondentes no conjunto de apoio para os pulsos.
- 2 Recoloque os parafusos que fixam o suporte do teclado ao conjunto de apoio para os pulsos.
- **3** Cole a película de Mylar para os parafusos no teclado.
- <span id="page-54-2"></span>4 Cole a película de Mylar o teclado.

- 1 Recoloque a placa do sistema. Consulte ["Como recolocar a placa do sistema"](#page-49-3)  na [página](#page-49-3) 50.
- 2 Recoloque a unidade de disco rígido. Consulte "Como recolocar o disco rígido" na [página](#page-23-3) 24.
- 3 Recoloque a bateria. Consulte ["Como recolocar a bateria" na](#page-17-3) página 18.
- 4 Recoloque o conjunto da tampa da base. Consulte ["Como recolocar a tampa do](#page-12-2)  [conjunto da base" na](#page-12-2) página 13.

# <span id="page-55-0"></span>Como remover o conjunto da tela

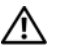

ADVERTÊNCIA: Antes de trabalhar na parte interna do computador, leia as instruções de segurança fornecidas com seu computador e siga as instruções em ["Antes de trabalhar na parte interna do](#page-7-3) computador" na página 8. Depois de trabalhar na parte interna do computador, siga as instruções fornecidas em ["Depois de trabalhar na parte interna do](#page-9-1) computador" na página 10. Para obter informações adicionais sobre as melhores práticas de segurança, consulte a página inicial de conformidade de normalização em dell.com/regulatory\_compliance (em Inglês).

### <span id="page-55-1"></span>Pré-requisitos

- 1 Remova o conjunto da tampa da base. Consulte ["Como remover a tampa do](#page-10-2)  [conjunto da base" na página](#page-10-2) 11.
- 2 Remova a bateria. Consulte ["Como remover a bateria" na página](#page-16-3) 17.

### <span id="page-56-0"></span>Procedimento

- 1 Remova o parafuso que prende o suporte da placa sem fio e a respectiva placa no conjunto do apoio para as mãos.
- Desconecte os cabos da antena da placa wireless.
- Desconecte o cabo do painel de toque e o cabo da tela da placa de sistema.
- Desconecte o cabo da câmera da placa de E/S.
- Remova os cabos das guias de roteamento.

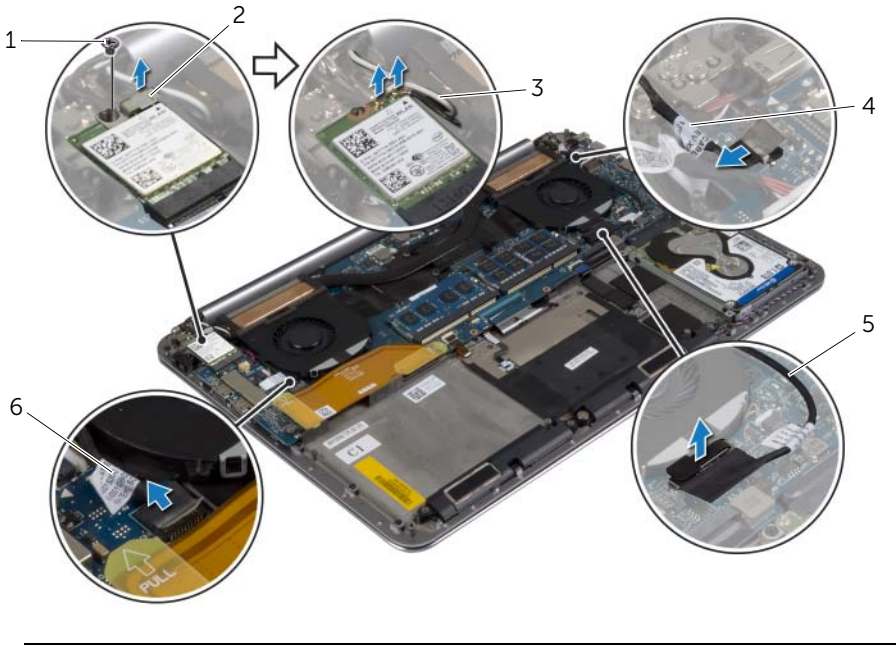

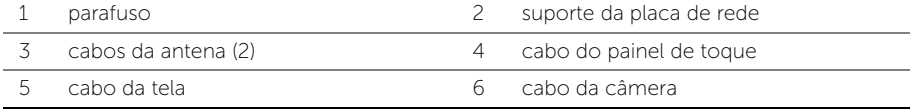

 Remova os parafusos que prendem as dobradiças da tela ao conjunto de apoio para os pulsos.

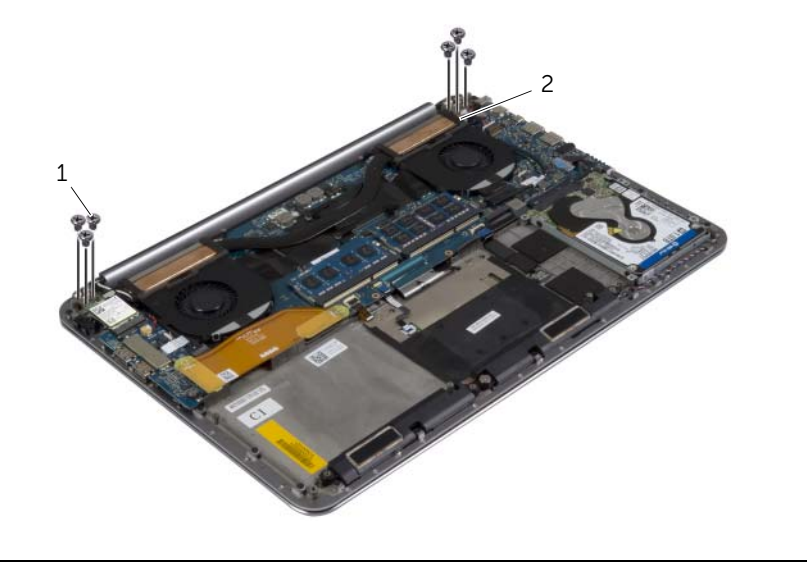

- parafusos (6) 2 dobradiças da tela (2)
- Levante cuidadosamente o conjunto do apoio para as mãos para removê-lo do conjunto da tela o máximo possível.

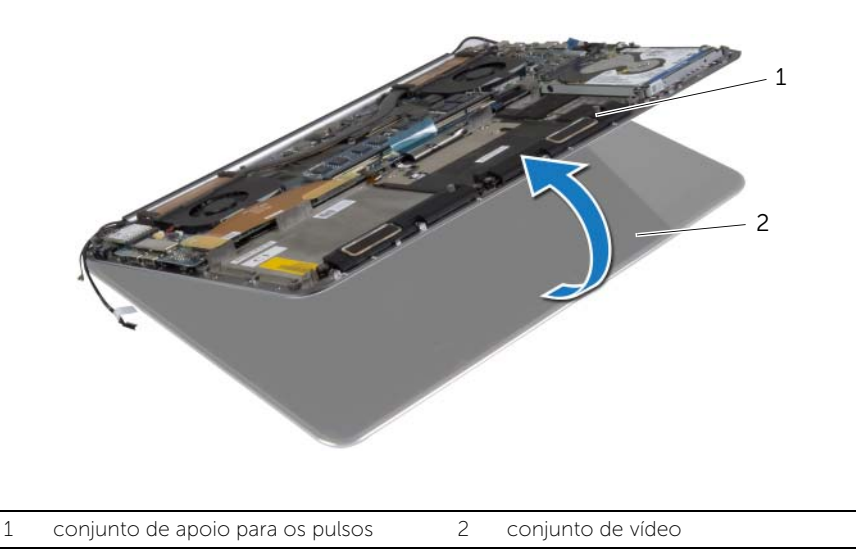

#### $\bigwedge$  AVISO: Levante o conjunto do apoio para as mãos lentamente para evitar danificar o conjunto da tela.

8 Feche o conjunto de apoio para os pulsos para liberar as abas no conjunto de apoio para os pulsos das dobradiças da tela.

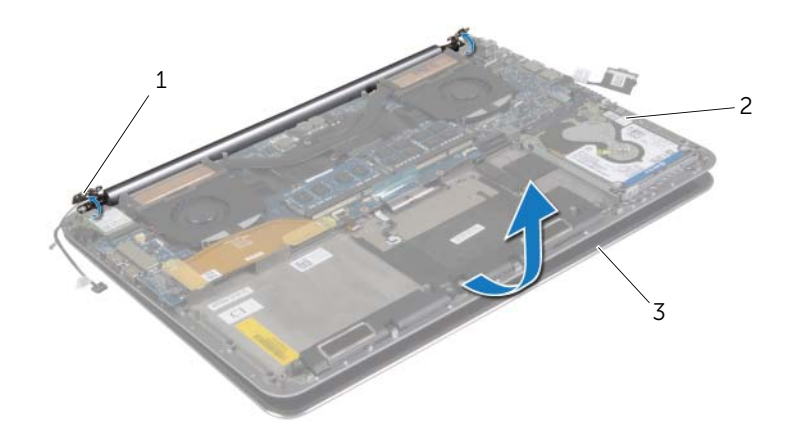

- 1 dobradiças da tela (2) 2 conjunto de apoio para os pulsos
- 3 conjunto de vídeo
- 9 Deslize o conjunto do apoio para as mãos do conjunto da tela.

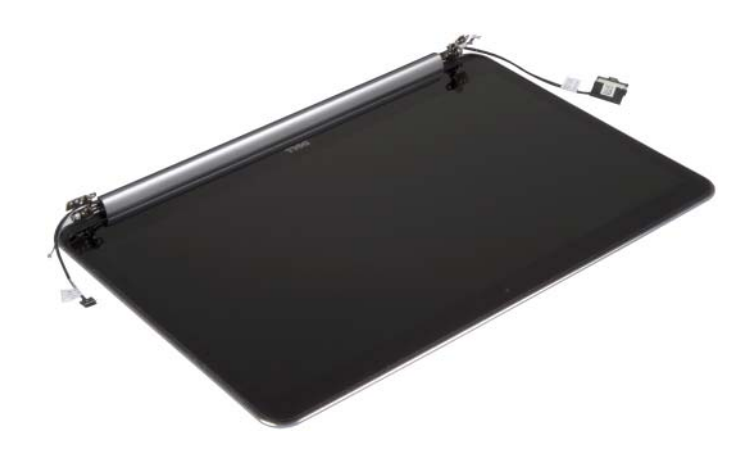

# <span id="page-59-5"></span><span id="page-59-0"></span>Como recolocar o conjunto da tela

 $\bigwedge$  ADVERTÊNCIA: Antes de trabalhar na parte interna do computador, leia as instruções de segurança fornecidas com seu computador e siga as instruções em ["Antes de trabalhar na parte interna do](#page-7-3) computador" na página 8. Depois de trabalhar na parte interna do computador, siga as instruções fornecidas em ["Depois de trabalhar na parte interna do](#page-9-1) computador" na página 10. Para obter informações adicionais sobre as melhores práticas de segurança, consulte a página inicial de conformidade de normalização em dell.com/regulatory\_compliance (em Inglês).

### <span id="page-59-1"></span>Procedimento

- <span id="page-59-3"></span>1 Deslize o conjunto do apoio para as mãos do conjunto da tela.
- 2 Alinhe os orifícios dos parafusos nas dobradiças da tela com os orifícios correspondentes no conjunto de apoio para os pulsos.
- **3** Recoloque os parafusos que prendem as dobradicas da tela ao conjunto de apoio para os pulsos.
- <span id="page-59-4"></span>4 Pressione o conjunto do apoio para as mãos para fechar a tela.
- 5 Passe o cabo do painel de toque, o cabo da tela e o cabo da câmera pelas guias de roteamento.
- 6 Conecte o cabo do painel de toque e o cabo da tela à placa de sistema.
- 7 Conecte o cabo da câmera à placa de E/S.
- 8 Conecte os cabos da antena à placa de rede sem fio.
- <span id="page-59-2"></span>9 Cole a película de Mylar para a placa de rede sem fio.

- 1 Recoloque a bateria. Consulte ["Como recolocar a bateria" na página](#page-17-3) 18.
- 2 Recoloque o conjunto da tampa da base. Consulte "Como recolocar a tampa do [conjunto da base" na página](#page-12-2) 13.

# <span id="page-60-0"></span>Como remover o conjunto de apoio para os pulsos

 $\hat{A}$  ADVERTÊNCIA: Antes de trabalhar na parte interna do computador, leia as instruções de segurança fornecidas com seu computador e siga as instruções em ["Antes de trabalhar na parte interna do](#page-7-3) computador" na página 8. Depois de trabalhar na parte interna do computador, siga as instruções fornecidas em ["Depois de trabalhar na parte interna do](#page-9-1) computador" na página 10. Para obter informações adicionais sobre as melhores práticas de segurança, consulte a página inicial de conformidade de normalização em dell.com/ regulatory\_compliance (em Inglês).

### <span id="page-60-1"></span>Pré-requisitos

- 1 Remova o conjunto da tampa da base. Consulte ["Como remover a tampa do](#page-10-2)  [conjunto da base" na](#page-10-2) página 11.
- 2 Remova a bateria. Consulte ["Como remover a bateria" na](#page-16-3) página 17.
- 3 Remova o disco rígido. Consulte ["Como remover o disco rígido" na](#page-20-2) página 21.
- 4 Remova os alto-falantes. Consulte ["Como remover os alto-falantes" na](#page-24-3) página 25
- 5 Remova a placa de rede sem fio. Consult[e"Como remover a placa wireless"](#page-27-3)  na [página](#page-27-3) 28 .
- 6 Remova a bateria de célula tipo moeda. Consulte ["Como remover a bateria de](#page-29-3)  [célula tipo moeda" na](#page-29-3) página 30.
- 7 Remova a placa mSATA. Consulte ["Como remover a placa mSATA" na](#page-31-3) página 32.
- 8 Remova os ventiladores. Consulte ["Como remover os ventiladores" na](#page-34-3) página 35.
- 9 Remova o conjunto de dissipação de calor. Consulte ["Como remover o conjunto](#page-36-3)  [de dissipação de calor" na](#page-36-3) página 37.
- 10 Remova a porta do adaptador de energia. Consulte ["Remover a porta do adaptador](#page-38-3)  [de alimentação" na](#page-38-3) página 39.
- 11 Remova a placa de E/S. Consulte ["Como remover a placa de E/S" na](#page-40-3) página 41.
- 12 Remova os módulos de memória. Consulte "Como remover o(s) módulo(s) de [memória" na](#page-43-3) página 44.
- 13 Remova a placa de sistema. Consulte "Como remover a placa do sistema" na [página](#page-45-2) 46.
- 14 Remova o teclado. Consulte ["Como remover o teclado" na](#page-51-3) página 52.

# <span id="page-61-0"></span>Procedimento

 Remova os parafusos que prendem as dobradiças da tela ao conjunto de apoio para os pulsos.

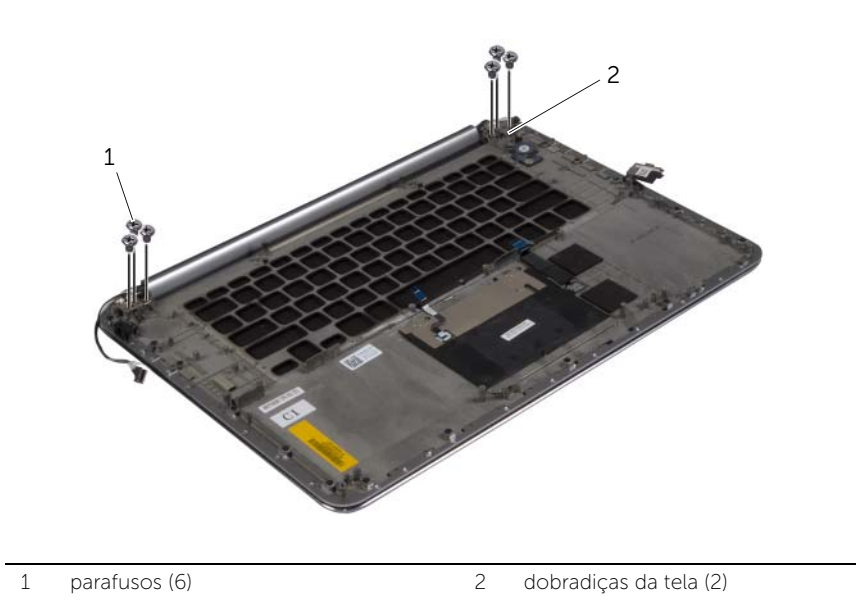

 Levante cuidadosamente o conjunto do apoio para as mãos para removê-lo do conjunto da tela o máximo possível.

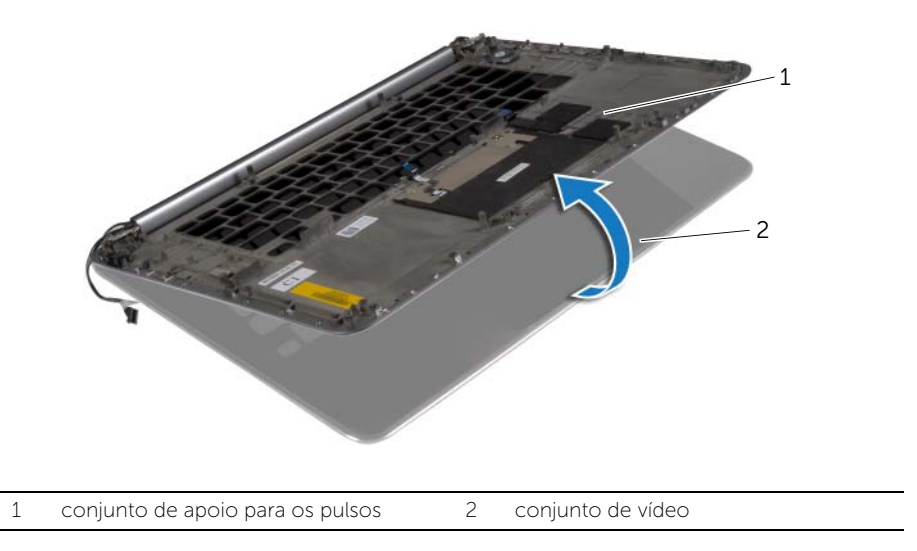

#### $\triangle$  AVISO: Levante o conjunto do apoio para as mãos lentamente para evitar danificar o conjunto da tela.

 Feche o conjunto de apoio para os pulsos para liberar as abas no conjunto de apoio para os pulsos das dobradiças da tela.

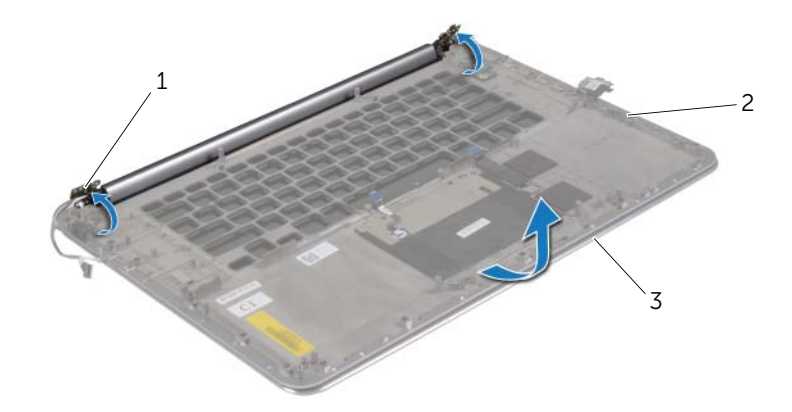

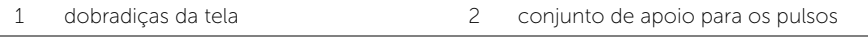

conjunto de vídeo

Deslize o conjunto do apoio para as mãos do conjunto da tela.

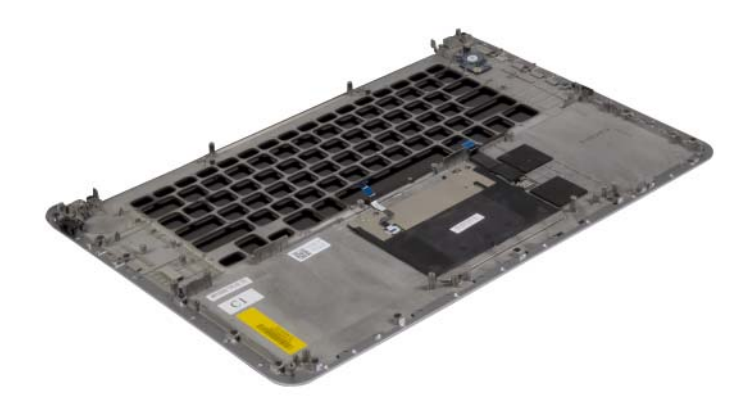

# <span id="page-63-0"></span>Como recolocar o conjunto de apoio para os pulsos

 $\hat{A}$  ADVERTÊNCIA: Antes de trabalhar na parte interna do computador, leia as instruções de segurança fornecidas com seu computador e siga as instruções em ["Antes de trabalhar na parte interna do](#page-7-3) computador" na página 8. Depois de trabalhar na parte interna do computador, siga as instruções fornecidas em ["Depois de trabalhar na parte interna do](#page-9-1) computador" na página 10. Para obter informações adicionais sobre as melhores práticas de segurança, consulte a página inicial de conformidade de normalização em dell.com/regulatory\_compliance (em Inglês).

# <span id="page-63-1"></span>Procedimento

Siga as instruções de [etapa 1](#page-59-3) a [etapa 4](#page-59-4) em ["Como recolocar o conjunto da tela"](#page-59-5)  na [página](#page-59-5) 60.

- <span id="page-63-2"></span>1 Recoloque o teclado. Consulte ["Como recolocar o teclado" na](#page-54-3) página 55.
- 2 Recoloque a placa do sistema. Consulte ["Como recolocar a placa do sistema"](#page-49-3)  na [página](#page-49-3) 50.
- 3 Recoloque os módulos de memória Consulte ["Como recolocar o\(s\) módulo\(s\) de](#page-44-3)  [memória" na](#page-44-3) página 45.
- 4 Recoloque a placa de E/S. Consulte ["Como recolocar a placa de E/S" na](#page-42-3) página 43.
- 5 Recoloque a porta do adaptador de energia. Consulte ["Instalar a porta do](#page-39-3)  [adaptador de alimentação" na](#page-39-3) página 40.
- 6 Instale o conjunto de dissipação de calor. Consulte ["Como recolocar o conjunto de](#page-37-3)  [dissipação de calor" na](#page-37-3) página 38.
- 7 Recoloque os ventiladores. Consulte ["Como recolocar os ventiladores"](#page-35-3)  na [página](#page-35-3) 36.
- 8 Recoloque a placa mSATA. Consulte ["Como recolocar a placa mSATA" na](#page-33-3) página 34.
- 9 Recoloque a bateria de célula tipo moeda. Consulte ["Instalar a bateria de célula tipo](#page-30-3)  [moeda" na](#page-30-3) página 31.
- 10 Recoloque a placa de rede sem fio. Consulte ["Como recolocar a placa wireless"](#page-28-3)  na [página](#page-28-3) 29.
- 11 Recoloque os alto-falantes. Consulte ["Como recolocar os alto-falantes" na](#page-26-3) página 27.
- 12 Recoloque a unidade de disco rígido. Consulte ["Como recolocar o disco rígido"](#page-23-3)  na [página](#page-23-3) 24.
- 13 Recoloque a bateria. Consulte ["Como recolocar a bateria" na](#page-17-3) página 18.
- 14 Recoloque o conjunto da tampa da base. Consulte ["Como recolocar a tampa do](#page-12-2)  [conjunto da base" na](#page-12-2) página 13.

# <span id="page-64-0"></span>Como atualizar o BIOS

Pode ser preciso atualizar o BIOS quando uma atualização estiver disponível ou após a substituição da placa do sistema. Para atualizar o BIOS:

- 1 Lique o computador.
- 2 Visite dell.com/support.
- 3 Se você tiver a etiqueta de serviço do computador, digite-a e clique em Enviar. Se você não tiver a Etiqueta de serviço do computador, clique em **Detectar** etiqueta de serviço para permitir a detecção automática da Etiqueta de serviço do seu computador.

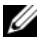

NOTA: Caso a etiqueta de serviço não seja detectada automaticamente, selecione o seu produto nas categorias de produtos.

- 4 Clique em Drivers e Downloads.
- 5 Na lista suspensa Sistema operacional, selecione o sistema operacional instalado no computador.
- 6 Clique em **BIOS**.
- 7 Clique em Fazer download do arquivo para baixar a versão mais recente do BIOS do computador.
- 8 Na próxima página, selecione **Download de um arquivo** e clique em **Continuar**.
- 9 Salve o arquivo assim que o download estiver concluído, navegue até a pasta na qual foi baixado o arquivo de atualização do BIOS.
- 10 Clique duas vezes no ícone do arquivo de atualização do BIOS e siga as instruções na tela.